Санкт-Петербургский государственный университет

*Фадеев Алексей Сергеевич*

## **Выпускная квалификационная работа**

## *Интерактивная карта "Градусные измерения, выполненные на территории Российской империи и сопредельных стран в 1830 - 1901 гг."*

Уровень образования: магистратура Направление 05.04.03 *«Картография и геоинформатика»* Основная образовательная программа ВМ.5523.2021 «Геоинформационное картографирование»

> Научный руководитель: доцент кафедры картографии СПбГУ, к.т.н Тюрин Сергей Вячеславович

> > Рецензент:

президент Санкт-Петербургской ассоциации геодезии и картографии, к.т.н. Богданов Анатолий Станиславович

> Санкт-Петербург 2023 год

## **Содержание**

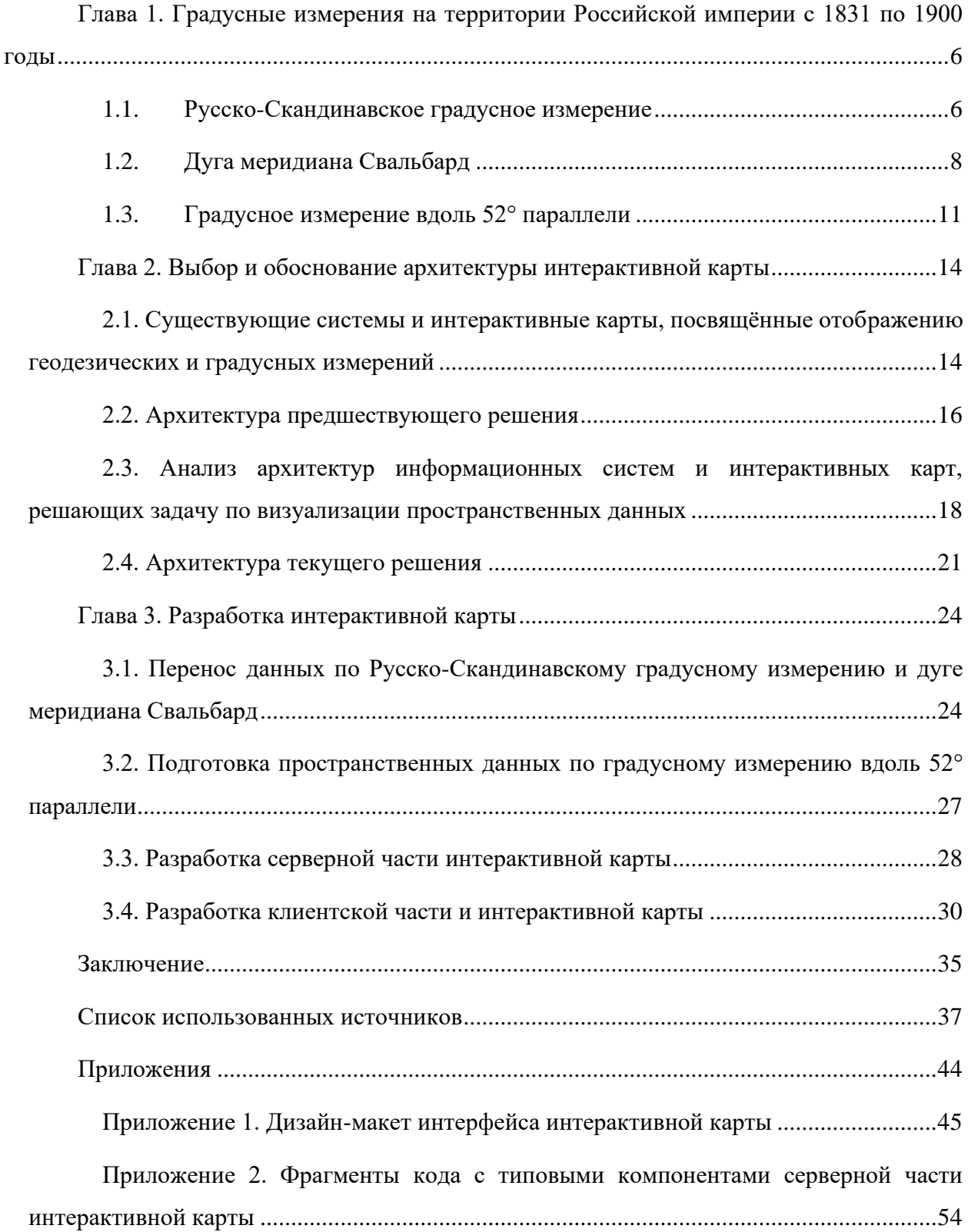

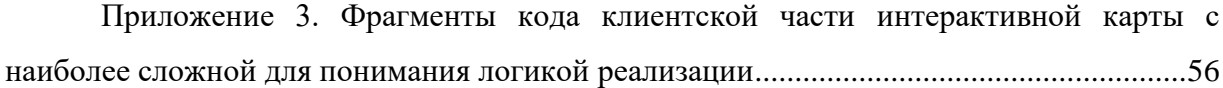

### **Введение**

Данная работа является развитием начатой ранее темы по созданию информационных ресурсов, представляющих сведения съёмки триангуляционных геодезических сетей в Интернете. Предыдущая работа, проведённая Манёровым Мартином Робертовичем (Манёров, 2019), концентрировалась на градусном измерении по дуге Струве и предполагала разработку интерактивной карты для демонстрации информации по этой теме.

В этом труде предпринята попытка создания новой, основанной на обобщении уже разработанного подхода информационной системы для серии градусных измерений на поверхности Земли с улучшением ряда технических аспектов и углублением содержательной части работы.

**Цель** работы – спроектировать и создать информационную систему и интерактивную карту для представления сведений о градусных измерениях на территории Российской империи и сопредельных стран в период с 1830 по 1901 год.

#### **Задачи:**

- изучить литературные источники и картографические материалы, в том числе геопорталы, веб-ГИС и иные современные средства визуализации пространственной информации, содержащие информацию о создании протяжённых геодезических сетей на территории Российской империи в период с 1830 по 1901 годы;

- проанализировать современные подходы к проектированию информационных систем, предназначенных для визуализации пространственной информации и подобрать технические средства реализации разрабатываемого проекта и интерактивной карты о градусных измерениях;

- разработать информационную систему, содержащую сведения о градусных измерениях, выполненных на территории Российской империи в период с 1830 по 1901 годы.

Актуальность исследования обусловлена недостаточно широким, полным и доступным освещением в процессе просветительской деятельности меридиональных и субширотных объектов геодезических измерений с высокой протяжённостью, проведённых преимущественно в XIX веке на территории Российской империи.

Работа не раскрывает принципиально новые области знания, но логично и последовательно развивает предыдущие достижения, пытаясь детальнее и подробнее проработать программное воплощение и тематическое наполнение системы, которая

должна быть создана в рамках этого практико-ориентированного исследования, концентрируясь на вопросах удобства представления информации, предоставляя будущим пользователям системы возможность расширить свои знания об объекте исследования.

Таким образом, **объект** исследования – субмеридиональные и субширотные градусные измерения на территории Российской империи в период с 1830 по 1901 годы, **предмет** исследования – рассмотрение подходов к реализации интерактивной карты, выполняющей важные просветительские функции по обобщению и визуализации информации о градусных измерениях.

## <span id="page-5-0"></span>**Глава 1. Градусные измерения на территории Российской империи с 1831 по 1900 годы**

В данной главе кратко рассматриваются крупнейшие градусные измерения, выполненные на территории Российской империи в 1831 – 1900 годах, как объект исследования: даётся их краткая характеристика, приводится небольшая справка по состоянию исследований на текущий момент.

## <span id="page-5-1"></span>1.1. Русско-Скандинавское градусное измерение

Русско-Скандинавское градусное измерение – это геодезическое построение, состоящее из 258 треугольников с 265 геодезическими пунктами, 10 базисами и 13 основными астрономическими пунктами (Рис. 1.). Основными способами её построения выступили триангуляция, измерение базисных линий и астрономические наблюдения (Соколовская-Новокшанова, 1957, 1967; Капцюг, 2009, 2017; Вестник Санкт-Петербургского общества геодезии…, 2007).

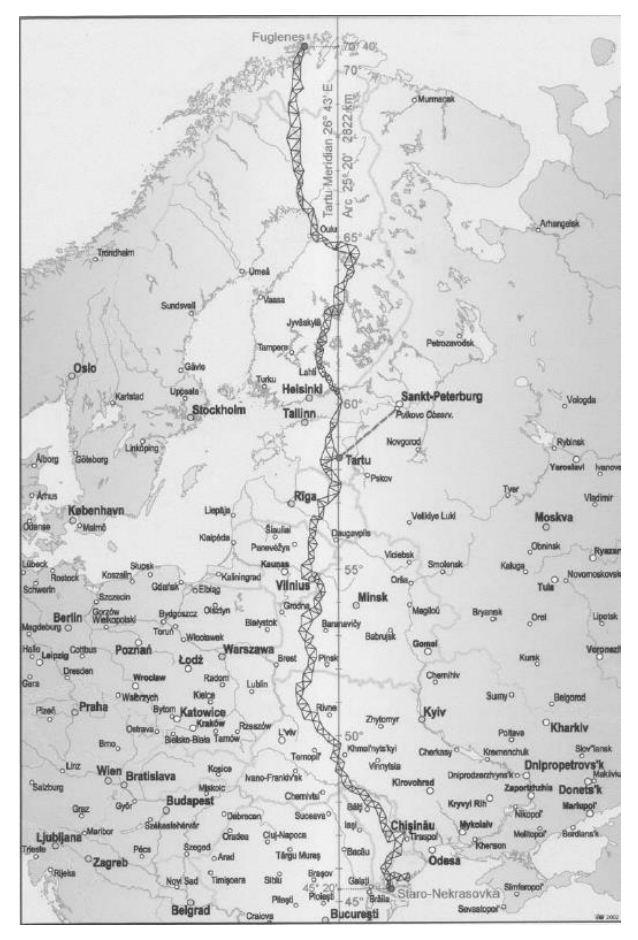

Рис. 1. Схема Русско-Скандинавского градусного измерения (по: Smith J. R., 2005) Геодезические и астрономические наблюдения, измерение базисных линий, заложения пунктов на местности проходили с 1816 по 1855 год. Полевые работы на разных

сегментах дуги проводились руководителями измерений Василием Струве, Карлом Теннером, Кристофером Ханстеном и Нильсом Зеландером, а также их подчинёнными.

Дуга делится на ряд сегментов по времени измерения сегментов и по главным участникам построения:

- Балтийский сегмент (Мякипяллюс - Якобштадт).

Измерения производил Василий Струве и его коллеги методами повторений, а затем специально разработанными для этого астрономическими приборами. Измерения велись с 1822 по 1829 годы. Многие пункты этого сегмента были заложены фундаментальным образом – в зданиях Тартуской обсерватории, церквях, каменных оборонительных сооружениях. Такая практика заложения пунктов не была широко распространена, так как время на производство работ было очень ограничено, а триангуляция, как правило, строилась с научной целью.

- Литовский и Подольско-Волынский сегменты.

Сегменты строились под руководством генерала Теннера (Теннер, 1847) в 1816 г. в Виленской губернии, в 1822 г. в Курляндской губернии, в 1825 г. в Гродненской и Минской губерниях для создания геодезического обоснования с последующей целью широкого топографического картографирования западных территорий Российской империи. Работы были завершены в 1849 году. Особенность проведения съёмок на этом участке сети – широкое покрытие территории лесами. Для решения этого вопроса сооружались многочисленные временные деревянные сигналы, но из-за этого нередко приходилось использовать устаревшие приборы (высокоточные приборы были слишком чувствительны для деревянных сигналов) часто измерения велись с многочисленными повторами.

- Лапландский сегмент (Торнеа - Стуоройви).

Важность измерения этого участка была обусловлена необходимостью точного вычисления размеров и коэффициента сжатия земного эллипсоида, работы возглавлялись Василием Струве. В 1830 году проект измерения на этом участке был одобрен императором, измерения продолжались вплоть до северных территорий Финляндии. Основные построения велись до 1845 года, после этого полевые измерения, включавшие в том числе повторные измерения, возглавлялись Нильсом Зеландером и были завершены в 1851 – 1852 годах. Местность съёмки была лесистой, но всхолмлённый рельеф финских земель позволял устанавливать временные геодезические сигналы и довольно точно наводить измерительные приборы.

- Бессарабский сегмент.

В 1844 году под руководством генерала Теннера были начаты геодезические измерения на территории современной Молдавии и южной Украины. Полевая часть

продолжалась с 1846 по 1849 годы, управляющим полевыми работами был назначен поручик Наперсников. Измерения базисных линий и закладка пунктов проходили аналогично Литовскому и Подольско-Волынскому сегментам, но из-за особенностей местности – отсутствия высоких лесов, распространения лесостепных и степных ландшафтов, высокой всхолмлённости местности измерения шли без особых сложностей.

- Финмаркенский сегмент.

Продолжение северного сегмента Русско-Скандинавского градусного измерения было одобрено в 1844 году. Оно производилось совместными усилиями русских и норвежско-шведских геодезистов с 1845 по 1847 годы, с дополнительными построениями в 1850 году. Руководство работами вёл норвежский учёный-физик и астроном Кристофер Хансен. Полевые работы велись в суровых климатических условиях, при значительных перепадах высот Скандинавских гор. Пункты закреплялись в скальных выходах высокими шестами из брёвен, укреплялись при помощи сооружения каменных пирамид.

На сегодняшний день Русско-Скандинавское градусное измерение, нередко называемое дугой Струве, в 2005 году объявлена памятником Всемирного наследия ЮНЕСКО (Nomination of the Struve Geodetic Arc, 2005; Struve Geodetic Arc…, 2023). В рамках исследования этого построения и для содействия обмена сведениями об этом построении периодически проходят заседания специального созданного органа – Международного координационного комитета (Struve Coordinating Committee, 2023). В Российской Федерации многочисленные исследования, связанные с обнаружением пунктов, вычислением их координат, обобщением важной информации по этому градусному измерению выполняет Санкт-Петербургская ассоциация геодезии и картографии (Богданов…, 2020; Богданов и Глейзер, 2021; Санкт-Петербургская ассоциация геодезии…, 2023).

## 1.2. Дуга меридиана Свальбард

<span id="page-7-0"></span>Дуга Свальбард (Рис. 2) является продолжением Русско-Скандинавского градусного измерения в сторону Северного полюса. Имеет протяжённость около 4½ градуса вдоль меридиана. Работы по её построению проводились в 1899 – 1902 годах совместными русско-шведскими экспедициями под покровительством Императорской российской и Шведской королевской академий наук на ледоколе «Ермак». Руководила экспедицией специально созданная для этого комиссия под председательством шведского кронпринца Густава (Ефимов, 1958; Богданов, 2020; Филиппова, 2021).

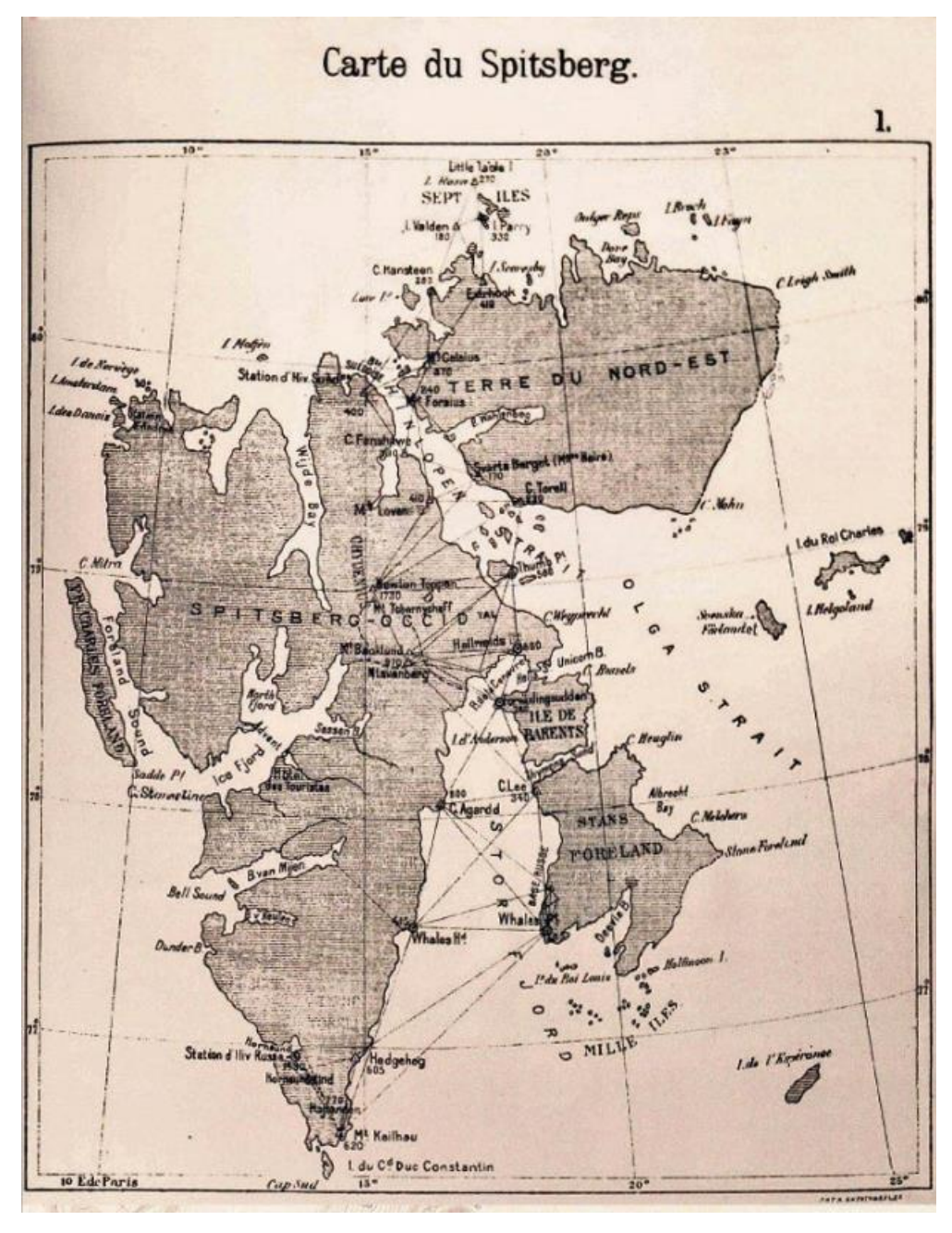

Рис. 2. Триангуляционная сеть дуги Свальбард, построенная в ходе русско-шведских экспедиций 1899 – 1902 годов (по: Богданов, 2020)

Экспедиции включали подробные программы по геодезическим и астрономическим измерениям, наблюдения за действием силы тяжести, исследования метеорологических и магнитных условий северных и приполярных территорий, в том числе северных сияний (Богданов, 2020; Макаров и Шляхин, 2020; Кызьюрова, 2021).

Главная геодезическая цель экспедиции состояла в уточнении параметров земного эллипсоида в приполярных районах планеты (По следам русских учёных, 2014). До середины XX века модель фигуры Земли, построенная русским астрономом А. С. Васильевым с использованием результатов этой экспедиции, была единственным эталоном (Малахов и Шляхин, 2017, 2020).

С 2014 – 2016 годах Рязанским областным отделением Русского географического общества были организованы полярные экспедиции, направленные на установление сохранности геодезических знаков, построенных в ходе русско-шведских экспедиций 1899 – 1902 годов, и знакомство широкой общественности с одной из страниц истории исследований Земли и географических путешествий. Она была осуществлена под руководством председателя Рязанского областного отделения Русского географического общества, Героя России Михаила Малахова, среди её участников были учёные, фото- и кинодокументалисты, путешественники из Российской Федерации, Норвегии, США, Великобритании. Экспедиции включали походы на гору Чернышова и Баклунд, несколько морских рейсов (Рис. 3). В целом они повторяли маршрут 1899 – 1902 годов, по которому двигались русско-шведские исследователи и геодезисты. В ходе экспедиций были успешно найдены и обследованы все геодезические сигналы, установленные на рубеже XIX – XX века (По следам русских учёных, 2014; Малахов и Шляхин, 2020).

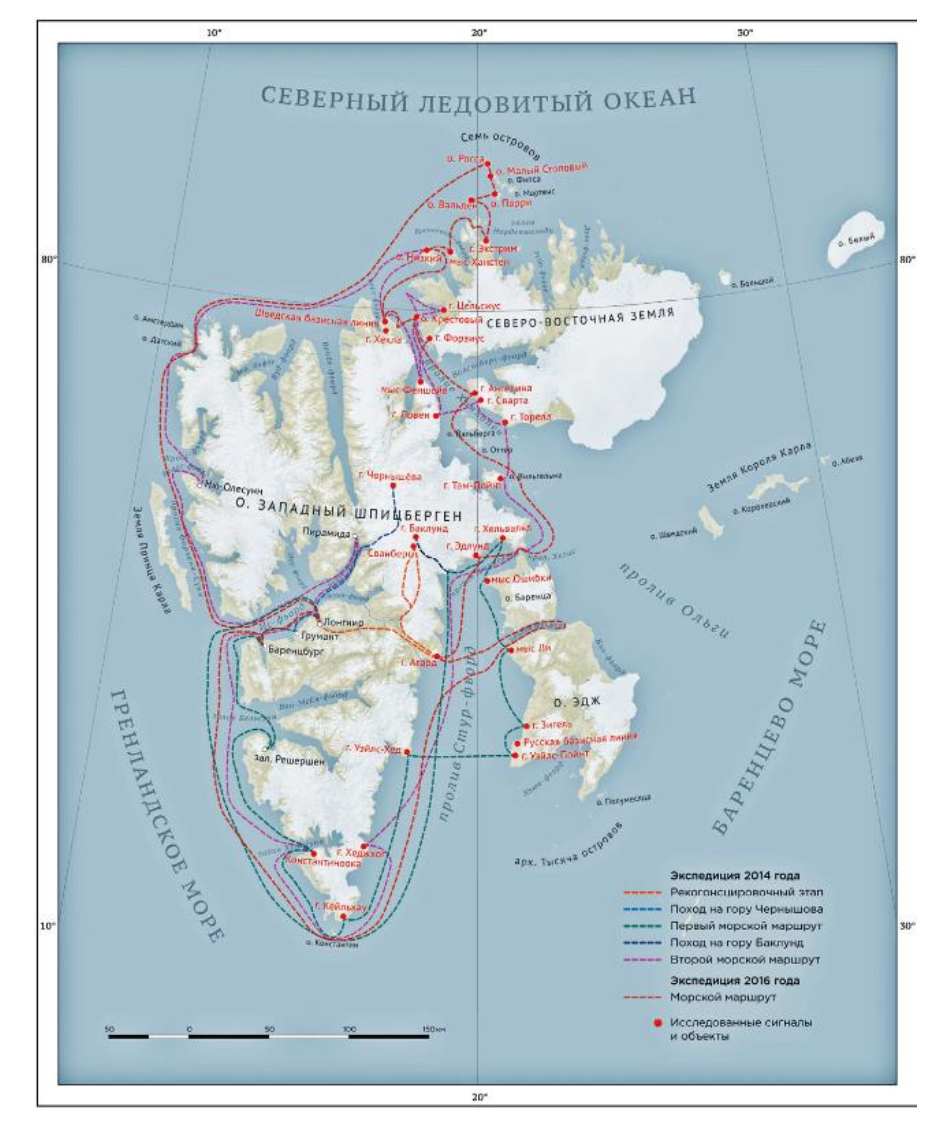

Рис. 3. Схема экспедиции «Полярный меридиан. Шпицберген 2014 – 2016» (по: Малахов и Шляхин, 2020)

На сегодняшний день возможность совместного использования территории архипелага Шпицберген закреплена специальным международным договором от 2011 года (Парцель, 2014; Архипелаг Шпицберген: От terra nullius к территории взаимодействия…, 2020). Российские исследователи имеют право вести исследования этой территории. Так, проводятся археологические раскопки, направленные на поиск мест установки и заложения геодезических пунктов.

## <span id="page-10-0"></span>1.3. Градусное измерение вдоль 52° параллели

Градусное измерение вдоль 52° параллели является одним из самых значительных по своей длине широтных градусных измерений из всех когда-либо созданных (Романкевич и др., 2018). Общая протяжённость измеренной дуги составила более 63 градусов, что в линейном отношении равно более чем 4000 км (Рис. 4 и 5). Это градусное измерение было выполнено совместными усилиями российских специалистов и английскими, прусскими геодезистами (Глушаков, 2007; Романкевич и др., 2018).

Градусное измерение протянулось от берегов острова Ирландия до окрестностей г. Орска. Измерения сочетали астрономические наблюдения из 15 пунктов и требовали прокладки триангуляционных ходов на всём протяжении дуги. Известно, что измерения российского сегмента сети базировались на отдельных участках разрозненных опорных сетей для съёмочных работ, созданных в период с 1827 по 1861 год (Записки Военнотопографического отдела…, 1891, Романкевич и др., 2018, Романкевич и др., 2019).

В 1860 году академик О. В. Струве, находясь за пределами Российской империи, заключил соглашение с учёными и исследователями Германии, Бельгии и Англии о совместных работах вдоль параллели 52° с. ш. Главной целью построения ставилось максимально точное определение 15 пунктов вдоль выбранной дуги. Для этого предполагалось ведение наблюдений одними и теми же приборами, по возможности одними и теми же группами геодезистов. В 1863 году Военно-топографическое депо под руководством полковника Э. И. Форша начало российскую часть наблюдений (Глушаков, 2007, 2016).

Главными станциями были избраны Хаверфордвест, Гринвич (обсерватория), Ньюпорт, Бонн (обсерватория), Лейпциг (обсерватория), Бреслау (обсерватория), Варшава(обсерватория), Гродно, Бобруйск, Орел, Липецк, Саратов, Самара, Оренбург, Орск. Вспомогательными станциями служили Гринвич, Берлин, Москва и Кёнигсберг (Записки Военно-топографического отдела…, 1891; Глушаков, 2007, 2016).

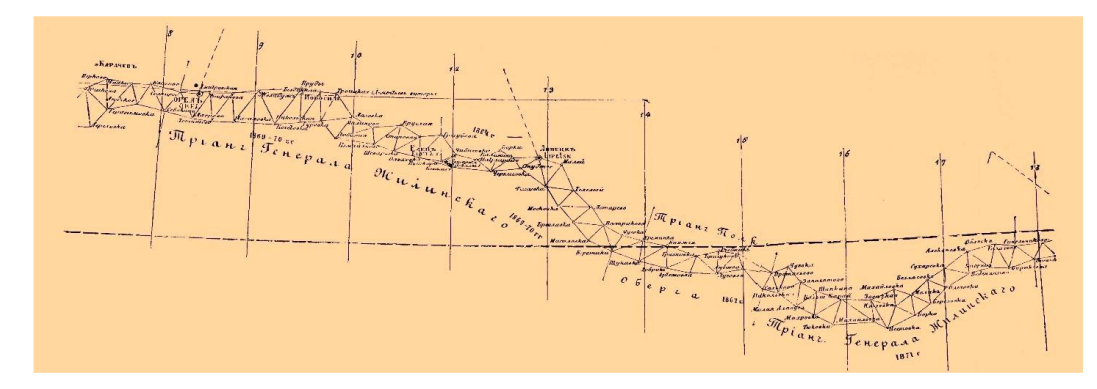

Рис. 4. Сегмент градусного измерения вдоль 52° параллели от Карачева до Ельца (по: Энциклопедический словарь Брокгауза и Ефрона, 1891 – 1907)

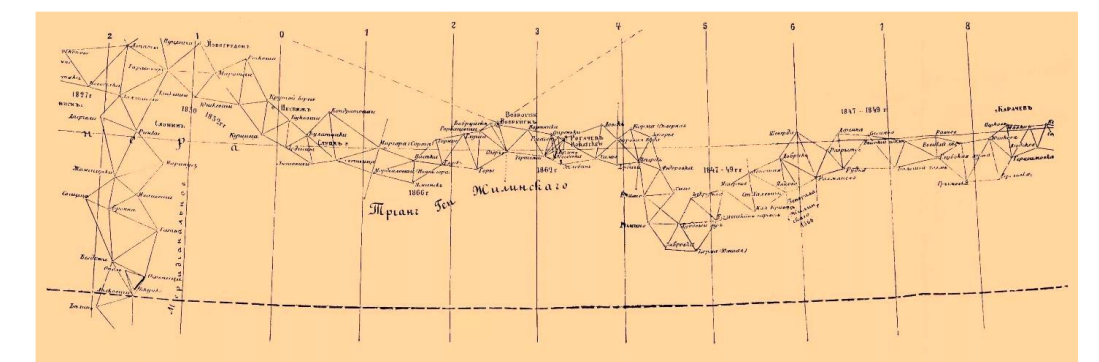

Рис. 5. Сегмент градусного измерения вдоль 52° параллели от Новосёлки до Карачева (по: Энциклопедический словарь Брокгауза и Ефрона, 1891 – 1907)

В течение 1864 года определялись разности долгот между станциями в Бреслау, Лейпциге и Бонне, между пунктами в Ньюпорте и Хаверфордвесте относительно Гринвича. Их проводили датский астроном Т. Н. Тиле, полковник Э. И. Форш и военный геодезист капитан И. И. Жилинский (Сергеев и Долгов, 2001; Глушков, 2016). В 1865 году были рассчитаны разница в долготах между Бреслау, Варшавой, Гродно и Бобруйском относительно Кёнигсберга, между Орлом, Липецком и Саратовом относительно Москвы. Эти работы проводили И. И. Жилинский и Т. Н. Тиле, дополнительно в работах участвовали Э. И. Форш, Р. С. Тишлер и О. Э. фон Штубендорф (Сергеев и Долгов, 2001; Глушаков, 2007, 2016). В 1866 г. определялись разности в градусах между Оренбургом и Саратовом, в 1867 году рассчитывалась разница между Оренбургом и Орском. Широта Орска была получена в 1880 году (Исторический очерк деятельности…, 1872: Записки Военнотопографического отдела…, 1891; Глушаков, 2016).

На современном этапе исследований можно отметить работы специалистов из Белоруссии (Романкевич и др., 2018, 2019; Грудницкий, 2019; Ольгомец, 2020), сумевших обнаружить и восстановить значительную часть геодезических пунктов градусного измерения вдоль 52° параллели. Исследованный сегмент имеет протяжённость около 530 км, число изученных пунктов равно 52 (Рис. 6).

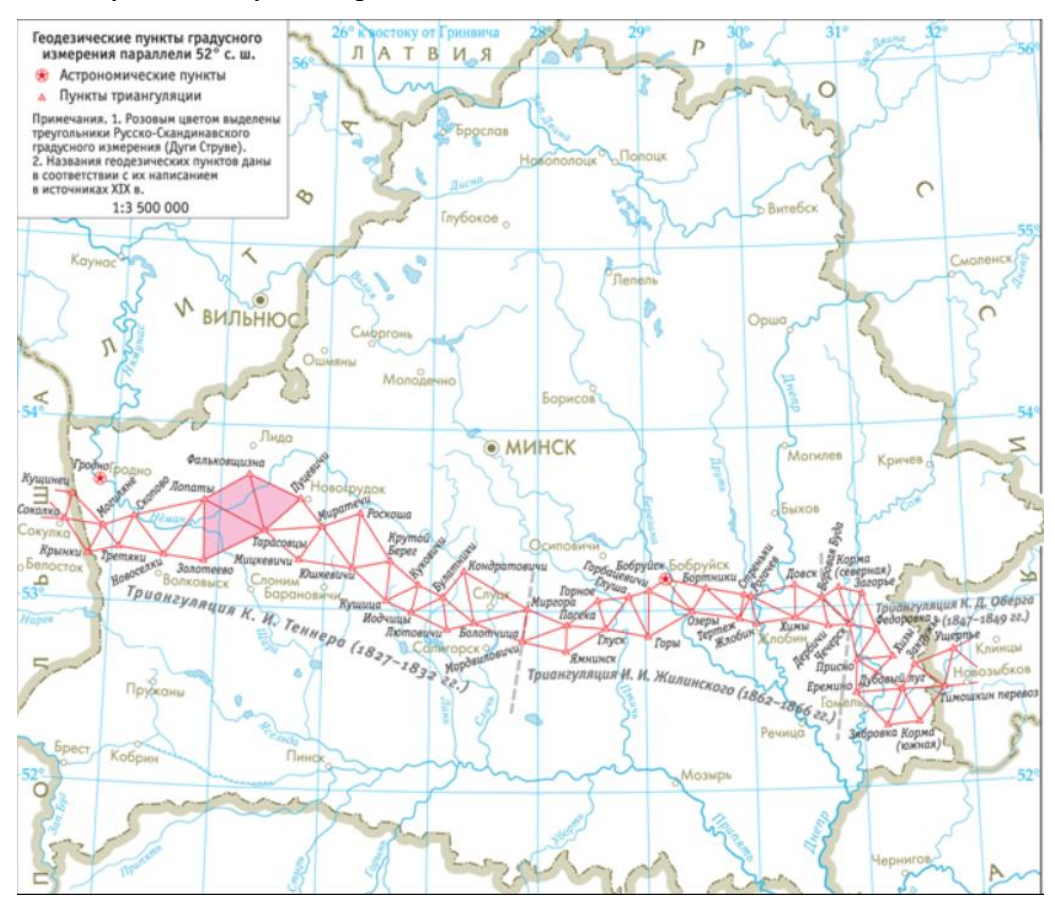

Рис. 6. Геодезические пункты градусного измерения вдоль 52° параллели на территории современной Белоруссии (по: Романкевич и др., 2018)

Большим и фундаментальным трудом, стремящимся обобщить знания обо всех меридиональных градусных измерениях, выполненных на Земле, следует считать труд исследователей Jan De Graeve и Jim Smith, опубликовавших в 2021 году многотомную монографию "The history of determining the size and shape of the Earth using meridian arcs" (Graeve and Smith, 2021). В частности, эта работа содержит довольно подробные сведения о Русско-Скандинавском градусном измерении и измерении дуги Свальбард.

## <span id="page-13-0"></span>Глава 2. Выбор и обоснование архитектуры интерактивной карты

Глава посвяшена разбору уже существующих интерактивных карт  $\overline{M}$ информационных систем, направленных на развитие понимания и осведомлённости о градусных измерениях, выполненных на территории Российской империи и сопредельных государств в период с 1830 по 1900 годы. На основе опыта проведения предыдущих работ и анализа различных источников предлагается к использованию наиболее подходящая для решения задач работы архитектура интерактивной карты.

## <span id="page-13-1"></span>2.1. Существующие системы и интерактивные карты, посвящённые отображению геодезических и градусных измерений

Среди существующих систем и интерактивных карт, нацеленных на знакомство посетителей с темой градусных и геодезических измерений, стоит отметить и рассмотреть две интерактивные карты, выполняющие функцию по визуализации геодезических данных.

Первая система – «Санкт-Петербург геодезический» (Интерактивная карта «Санкт-Петербург...», 2023) (Рис. 7). Первое замечательное свойство, которое следует отметить. это её наглядность. Единственная страница приложения с появляющимися по мере необходимости меню и окнами пользовательского интерфейса - один из лучших способов представления информации. Анализ доступных на портале сведений и сетевой активности после обновления приложения позволяет распознать использованные при организации работы технологии: абсолютно стандартные для мира Web-технологий язык гипертекстовой разметки HTML (Berners-Lee, 1995; Hickson, 2011), язык каскадных стилей CSS (Flanagan, 2016; Atkins and Sapin, 2021) *u* Javascript (ECMA-262, ECMAScript 2022 Language specification, 2022) для динамических операций в окне браузера. Применение в качестве картографической библиотеки очень популярного сегодня Leaflet (Leaflet – an open source JavaScript library..., 2023), а в качестве CSS-фреймворка Bootstrap (Bootstrap – the most popular..., 2023) не вызывает никаких вопросов - это самые понятные и доступные технологии в своих нишах. На сегодняшний день кажется несколько устаревшим управление DOM-деревом браузера через библиотеку *jQuery* (The *jQuery - a fast, small...,* 2023), хотя нельзя не отметить, что она без проблем выполняет все необходимые функции. Загрузка геоданных происходит через файлы GeoJSON (Butler, et al., 2016), расположенные на сервере или хостинге, что также абсолютно нормально для выбранной архитектуры. В то же время вызывает вопросы использование кластеризации при визуализации информации. Проблема этого подхода кроется в том, что кроме количества объектов, скрывающихся за числом в круге кластера, без увеличения масштаба мы ничего не можем

сказать об объектах. Более лучшим решением было бы использование генерализации данных для каждого из стандартных масштабных уровней, в результате чего даже при относительно мелком масштабе пользователь мог бы увидеть самые важные с точки зрения составителя геодезические памятники, здания и марки.

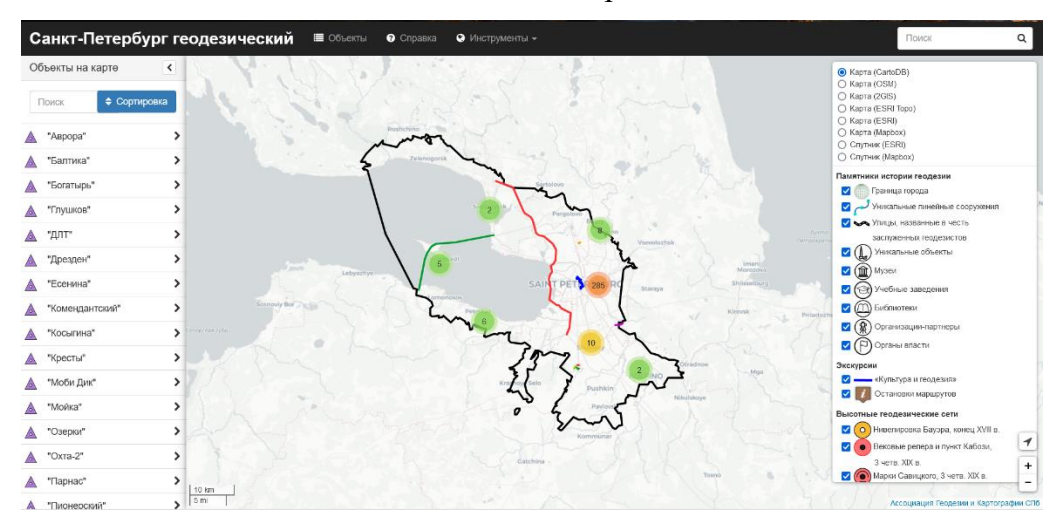

Рис. 7. Интерактивная карта «Санкт-Петербург геодезический» (по: Интерактивная карта «Санкт-Петербург…», 2023)

Вторая система – визуализация данных по сегменту дуги геодезического построения вдоль 52° северной широты (Ольгомец, 2020; Градусные измерения на территории Беларуси…, 2023) (Рис. 8). Следует отметить, что работа была проведена с использованием готовой платформы для визуализации данных MapHub (MapHub – create interactive maps, 2023), и поэтому оценивать техническую сторону решения довольно сложно. Тем не менее, судя по анализу запросов, исходящих от страницы, и внимательному изучению с помощью инструментов разработчика, встроенных в браузер, приложение платформы написано на ReactJS (Сучков, 2019; Байдыбеков, 2020; React, the library for web…, 2023), что является гораздо более современным и удобным решением для организации пользовательских интерфейсов по сравнению с упомянутым в прошлой системе JQuery (The jQuery – a fast, small..., 2023). Главным достоинством созданной информационной системы следует назвать то, что человек, подготовивший геоданные, подошёл к вопросу основательно, добавив на электронную карту как данные как о Русско-Скандинавском меридиональном построении, так и о широтном построении вдоль 52° параллели, причём привёл информацию как о пересчитанных в современную координатную систему пунктах, так и о тех, чьё местоположение определено неточно.

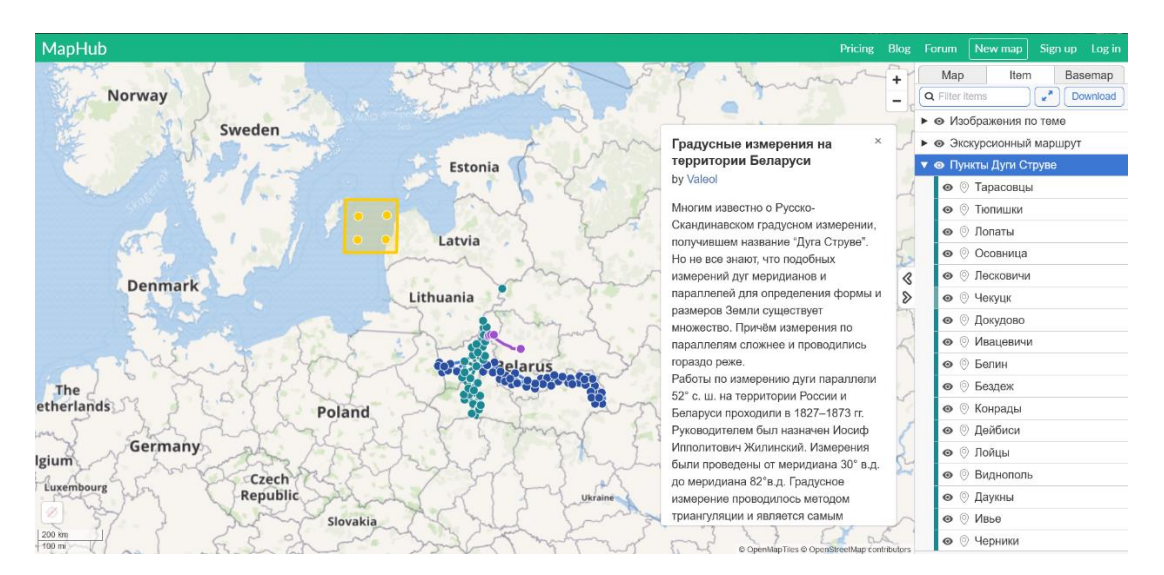

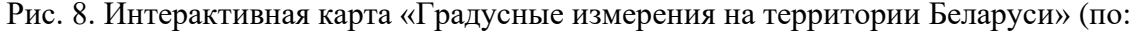

Ольгомец, 2020; Градусные измерения на территории Беларуси, 2023)

Существенным недостатком, не позволяющим говорить о законченности работы, следует считать неполноту представленных данных. По сведениям коллег из Беларуси (Романкевич, Храмов, Чадович, 2019), широтное градусное измерение полностью пересекало территорию этой страны в её современных границах, поэтому было бы логичным привести данные хотя бы по предполагаемым местам нахождения пунктов сети для восточной части государства.

Кроме того, для полного знакомства с градусным построением не достаёт иллюстративного материала, текстовых пояснений, видеоматериалов, ссылок на использованные источники. Без этого приложение кажется изолированным, оторванным от контекста, сформированного вокруг темы градусных измерений. Быть может, создателем и не ставилась цель рассказа в такой интерактивной форме об известных градусных построениях, но тогда становится неясной цель создания этого электронного ресурса.

Проанализированные системы, конечно же, не составляют весь список существующих сервисов, но именно два этих решения обратили внимание, с одной стороны, на неприменимость использования кластеризации данных для отображения точечных пунктов сети, а с другой стороны, показали важность включения в работу дополнительных материалов, существенно углубляющих и расширяющих представление посетителя о теме градусных построений.

#### 2.2. Архитектура предшествующего решения

<span id="page-15-0"></span>Архитектура системы, понимаемая как набор значимых структур и решений, позволяющих рассуждать о системе, планировать её развитие и выполняющих поставленные задачи (Мартин, 2018; Bass et al., 2021), предназначена для разумного проектирования информационной системы. Слишком простая архитектура может плохо масштабироваться, может требовать создания большого количества однотипных и неэффективных решений, дублирующих функциональность друг друга. Выбор технически слишком сложных подходов сделает проект трудно поддерживаемым, тяжело тестируемым и отрежет от возможности быстро и эффективно добавлять новые возможности в систему.

Данная работа является развитием, расширением и улучшением предыдущего опыта по созданию информационного ресурса и интерактивной карты (Интерактивная карта «Геодезическая дуга Струве», 2022), предназначенных для знакомства людей с тематикой градусных геодезических измерений и построений (Манёров, 2019).

Миссией проекта было объявлено стремление создать в виде web-портала интерактивную карту, посвящённую Русско-Скандинавскому градусному измерению и памятнику ЮНЕСКО «Геодезическая дуга Струве» (Манёров и др., 2020). Для проведения в жизнь этой задумки собирались и обобщались материалы, собранные Санкт-Петербургской ассоциацией геодезии и картографии, обобщённые и представленные на заседаниях Международного координационного комитета по этому памятнику (Struve Coordinating Committee, 2023), переработанные на основе трудов Струве и Теннера (Теннер, 1847; Струве, 1861; Новокшанова, 1957).

Архитектура, использованная Манёровым М. Р. (Манёров, 2019), предельно проста и хорошо подходит для решаемой этой информационной системой задачи. Так, в ней можно выделить два тесно связанных между собой компонента (слоя): хранилище данных и логику обработки и представления (Рис. 9). Хранилище данных реализовано на дисковой подсистеме в виде файлов с расширением GeoJSON (Butler, et al., 2016), содержащих пространственную информацию, изображений и файлов с текстовыми статьями. Логика представления и отображения представлена серией файлов с HTML-разметкой (Berners-Lee, 1995; Hickson, 2011), CSS-стилями (Flanagan, 2016; Atkins and Sapin, 2021) и программным кодом на языке JavaScript (ECMA-262, ECMAScript 2022 Language specification, 2022), опирающимся на функции и возможности библиотеки для работы с пространственными 3D-визуализациями в браузере CesiumJS (About Cesium…, 2023). При возникновении запроса к сайту открывается его главная страница, которая подгружает скрипты на JavaScript, отвечающие за отрисовку глобуса, интерактивных панелей и отображение результатов Русско-Скандинавского градусного измерения.

#### Архитектура портала по дуге Струве

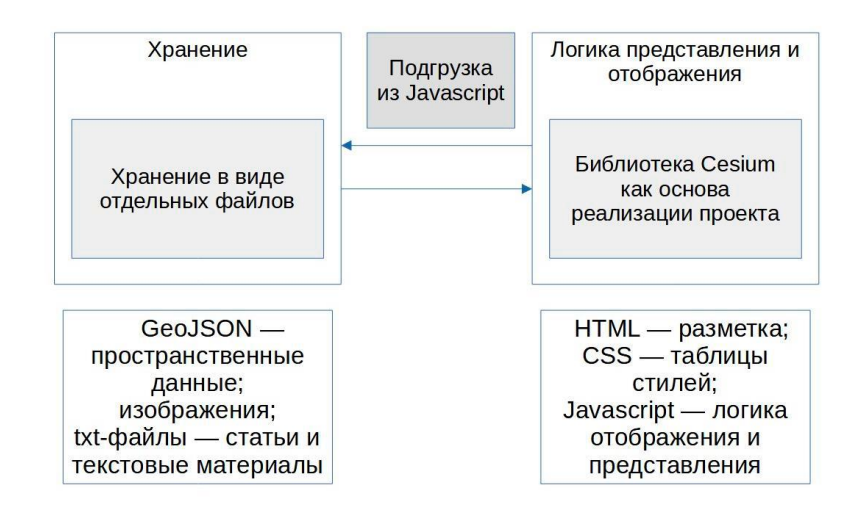

Рис. 9. Архитектура портала, посвящённого дуге Струве

Несомненным достоинством выбранной в предыдущей работы архитектуры является её простота, наглядность и лаконичность. Два слоя, концентрирующиеся на хранении пространственной информации и представлении текстовой, графической, аудио- и видеоинформации о градусных измерениях с их визуализацией на модели Земли отлично соответствовали цели и задачам работы по представлению сведений о Русско-Скандинавском градусном измерении. Недостатком архитектуры следует считать сложность её масштабирования, расширения для представления информации о других градусных измерениях.

## <span id="page-17-0"></span>2.3. Анализ архитектур информационных систем и интерактивных карт, решающих задачу по визуализации пространственных данных

Для выработки наиболее корректного и подходящего способа улучшения архитектуры интерактивной карты были проанализированы работы, в которых ставилась цель по созданию информационной системы для визуализации пространственных данных, геоизображений для самых разных нужд и задач. Анализу подвергались те публикации, в которых были рассмотрены технические стороны реализации проектов, которые были посвящены описанию технологий, необходимых для разработки и реализации информационных систем в соответствии с определённой архитектурой.

В статье «Технологии, необходимые для создания интерактивной карты аварийности» (Елисеев, Томчинская, Репников и др., 2016) проводится краткий обзор решений, которые

могут быть использованы при создании интерактивных карт по аварийности на дорогах общего пользования. Самое пристальное внимание обращает на себя выбранная архитектура проекта: авторы указывают на использование клиент-серверной архитектуры с разделением на клиентский, то есть исполняемый на HTML-страницах в браузере, и серверный, то есть хранящий и отдающий данные, код кажется наиболее верным, так как позволяет обеспечить известную гибкость при построении взаимодействия между частями приложения.

Создатели интерактивной ГИС-платформы «На карте» (Сучков и Ермаков., 2019), описывая архитектурные решения своей платформы, отмечают, что в её основе находятся серверные дистрибутивы на базе Debian (Херцог и Мас, 2017) и CentOS (Адельштайн и Любанович, 2010), в качестве базы данных используется PostgreSQL (Schönig, 2020; PostgreSQL: Porob, 2022; The World's Most Advanced Open Source..., 2023) c пространственным расширением PostGIS (Obe and Hsu, 2021; PostGIS - Spatial and Geographic objects..., 2023). языками программирования, на которых написано приложение, являются PHP (Tatroe and MacIntyre, 2020) и Javascript (ECMA-262, ECMAScript 2022 Language specification, 2022), а веб-сервер, обеспечивающий взаимодействие с пользователем, представлен Nginx (DeJonghe, 2020). Также примечательно то, что создатели программного решения приводят рекомендуемые характеристики для оптимальной производительности портала и указывают, что база данных и сервер приложения работают на разных серверах (Архитектурные решения, 2022).

Создатели интерактивных карт на базе готовых платформ ArcGIS Online и Maphub, а также многих похожих на них платформ, смогли при относительно небольших затратах времени и ресурсов получить готовые интерактивные визуализации (Жук и Токарчук, 2019, Ольгомец, 2019). Эти решения, несомненно, очень удобны и полезны во множестве точек приложения, но всех их объединяет недостаточная гибкость в визуализации данных, предоставлении возможностей по настройке пользовательского интерфейса. Кроме того, при работе с очень протяжёнными градусными измерениями для составления ассоциации у посетителя портала между отображаемыми данными и фигурой Земли лучше всего использовать отображение на 3D-модели Земли, чего большая часть известных сервисов и платформ обеспечить не может.

Лубнин Д. С. в своей статье (Лубнин, 2010) рассматривает технологии создания геопорталов на основе готовых программных решений, предоставляемых в том числе отечественными производителями. В структуру типичного геопортала входят база данных, web-сервис для приёма запросов со стороны пользователей (API-сервис), web-сервер для удобной работы с данными через браузер (рис. 10). Кроме того, в статье производится

сравнение двух отечественных продуктов, соответствующих этим критериям: Scanex Web GeoMixer и GIS WebServer от КБ «Панорама». В рамках текущей работы использование подобных сервисов будет излишним: они направлены на публикацию и интерактивную работу со множеством слоёв разнородных данных. Так, они позволяют удобным образом комбинировать растровые (цифровые карты, космические и аэрофотоснимки) и векторные данные, но в данной работе количество слоёв, которое будет визуализировано в системе, вряд ли приблизится даже к десяти, поэтому затраты аппаратных и временных ресурсов, работоспособности требующихся ДЛЯ разворачивания  $\boldsymbol{\mathrm{M}}$ поддержки окружения геопорталов, окажутся напрасны.

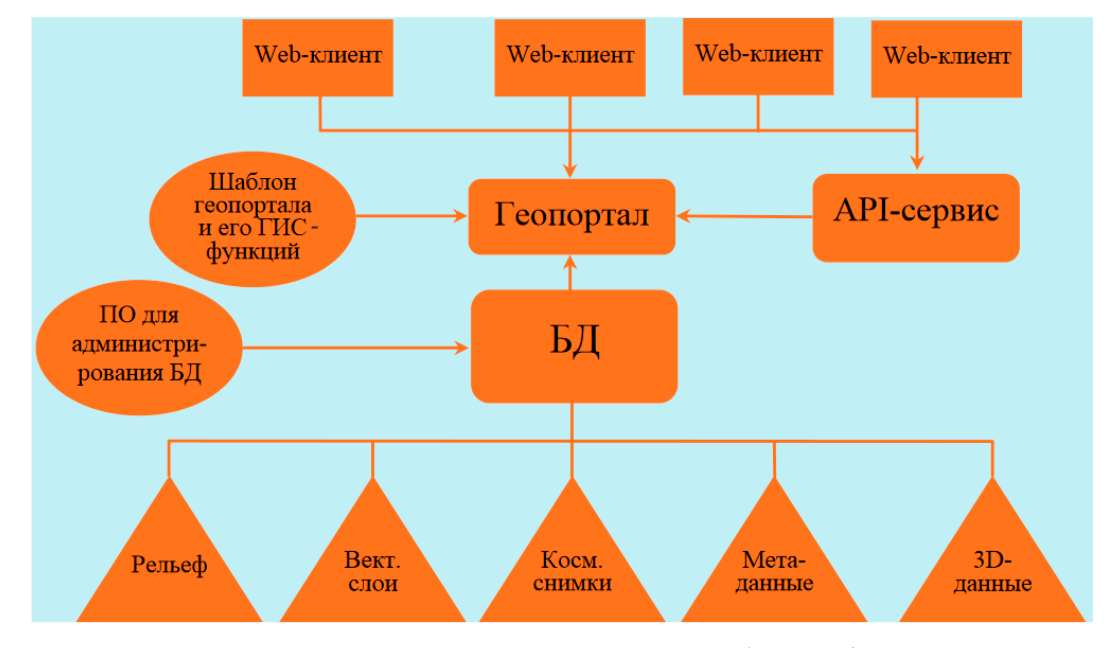

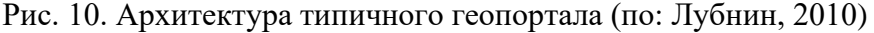

В работах, описывающих архитектуру геопорталов, которые не были собраны с помощью готового программного обеспечения, а составлялись по компонентам, выделяются уже упоминавшиеся части: веб-сервер (Apache), язык программирования для серверной части (РНР), базовый набор инструментов для создания интерфейса (НТМL, CSS, Javascript), библиотека для визуализации пространственной информации (Leaflet и OpenLayers с GeoExt и ExtJS), сервер публикации данных (GeoServer и GeoWebCache), база данных (PostgreSOL и PostGIS, дополнительно MySOL в случае геопортала «Невский край») (Андреева и др., 2015; Идрисов, Маршинин и др., 2017). Следует сказать, что подобный класс решений является наиболее сложным в реализации и поддержке, но вместе с тем и наиболее универсальным. В текущей работе элементы, включающие слой публикации данных (Geoserver), будут лишними из-за того, что система по градусным измерениям не обладает сложностью, сравнимой с геопорталами, о которых сказано в процитированных статьях. Тем не менее, в случае серьёзного увеличения требований к приложению или расширения количества источников пространственной информации элементы архитектуры из описанных геопорталов окажутся очень полезными, поэтому подобные схемы нельзя сбрасывать со счетов и следует рассматривать как наиболее вероятный способ развития при существенном усложнении сервисов проекта.

### 2.4. Архитектура текущего решения

<span id="page-20-0"></span>В этой работе предлагается клиент-серверная «слоёная» (Layered) архитектура проекта как более гибкая и более надёжная при необходимости расширения системы. Марк Ричардс и Нил Форд в своей книге «Fundamentals of Software Architecture. An Engineering Approach» (Richards and Ford, 2020) описывают этот тип архитектуры как один из наиболее традиционных стилей проектирования, указывая на его простоту, широкую узнаваемость («де факто является стандартом для большинства приложений») и низкую стоимость разработки и поддержки. Авторы отмечают четыре основных и наиболее часто встречающихся слоя для организации приложения: слой хранения данных (Database Layer), слой взаимодействия с хранилищем (Persistence Layer), слой доменной логики (Business Layer) и слой отображения (Presentation Layer).

Все четыре этих слоя включены в дизайн архитектуры и распределены согласно диаграмме на рисунке 11 (Рис. 11). Слой хранилища представлен реляционной базой данных с открытым исходным кодом PostgreSQL (Schönig, 2020; PostgreSQL: Рогов, 2022; The World's Most Advanced Open Source..., 2023), которая отлично подходит как для хранения пространственных данных благодаря пространственному расширению PostGIS (Obe and Hsu, 2021; PostGIS - Spatial and Geographic objects..., 2023), так и для сохранения больших объёмов сопроводительной текстовой и атрибутивной семантической информации.

#### Архитектура проекта «Градусные измерения на планете Земля»

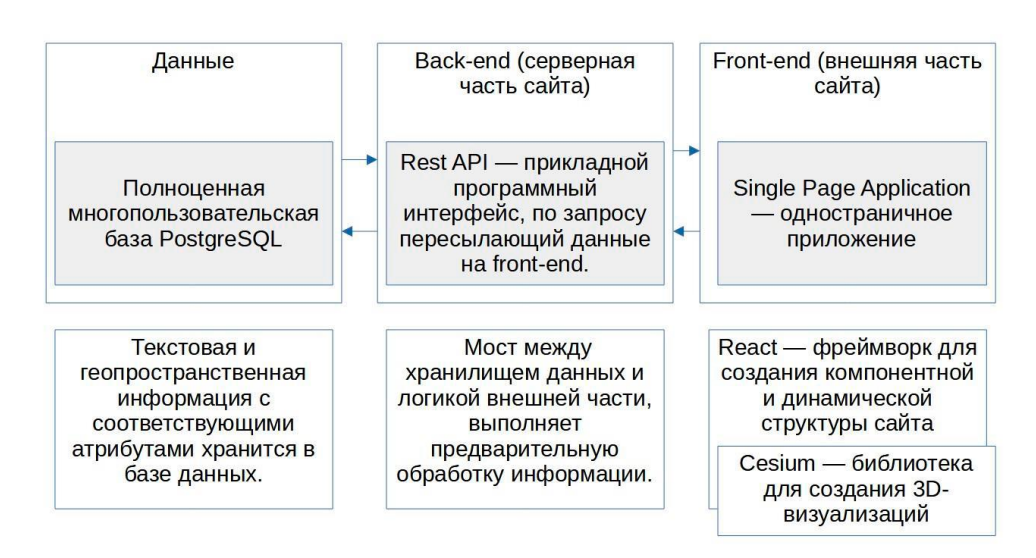

Рис. 11. Архитектура проекта «Градусные измерения на территории Российской империи с 1830 по 1901 годы»

Слои доменной логики и взаимодействия с хранилищем объединены в рамках серверной части информационной системы в приложении на динамическом языке программирования общего назначения Python (Любанович, 2021; Ramalho, 2022). Эта часть системы отвечает за обработку, преобразование данных (доменная часть), которое необходимо сделать перед дальнейшей отправкой и извлечением данных из базы (взаимодействие с хранилищем). Для упрощения поддержки и плавной интеграции данных в объектную модель языка Python были использованы библиотеки SQLAlchemy (Myers and Copeland, 2016; SQLAlchemy - The Database Toolkit for Python, 2023)  $\mu$  GeoAlchemy2 (GeoAlchemy2, documentation, 2023), которые реализуют традиционный для доступа к информации подход, паттерн "Data Mapper" (Fowler, 2002). Основная логика обработки, доменная логика, отделена от слоя доступа к базе данных и на текущем этапе реализует только подготовку данных для отправки в слой представления, но при необходимости может быть легко расширена и отредактирована. Отправкой данных на внешнюю часть сайта занимается модуль прикладного программного интерфейса (АРІ), который реализован с помощью асинхронной библиотеки для работы с HTTP-запросами AIOHTTP (Fraser and Ziade, 2021; Фаулер, 2022; Welcome to AIOHTTP. Asynchronous HTTP Client/Server..., 2023). Стоит сказать, что этот выбор сделан из-за простоты, легковесности и достойной скорости работы этого расширения, хотя при необходимости этот модуль может быть заменён на другой с аналогичными возможностями.

Слой представления организован в виде JavaScript-приложения, основой для которого, как и в предыдущей работе, является библиотека Cesium (About Cesium..., 2023), отвечающая за представление и отображение данных на 3D-глобусе. Для внедрения компонентного подхода и разбиения программного кода сайта на независимые блоки используется библиотека React (Бэнкс и Порселло, 2018; Thomas, 2018; React, the library for web..., 2023). Она отлично подходит для унификации и переиспользования одинаковых компонентов интерфейса, создания динамических элементов на страницах. К основным минусам следует отнести существенное увеличение размера приложения, и, возможно, его излишнее усложнение.

Помимо библиотеки React для построения слоя представления используется готовая библиотека стилизации компонентов Material UI (Boduch, 2019). Material UI – одно из наиболее популярных решений на базе React, представляющее и активно использующее веб-компоненты, вдохновлённые дизайн-системой от компании Google под названием Material Design (Material Design, Google's open-source..., 2023). К преимуществам этого решения стоит отнести разработанность дизайн-системы, согласованность и интуитивную ясность обеспечиваемого пользовательского опыта, возможность лёгкой и быстрой настройки внешнего вила компонентов, хорошую производительность  $\mathbf{u}$ масштабируемость, встроенную поддержку ряда плавных анимаций, возможность удобного создания адаптивных (кроссбраузерных) страниц с содержимым интерактивной карты. Помимо этого, использование готовых компонентов позволяет существенно сэкономить прототипировании и подготовке интерфейса время на системы, сосредоточиться на более важных вещах. К недостаткам стоит отнести сильную связь этого набора компонентов с экосистемой Google и Android (изначальная цель создания системы кроется именно в необходимости унифицировать взаимодействие пользователя с популярной мобильной операционной системой), но в рамках текущей работы этот аспект не следует считать существенным.

## **Глава 3. Разработка интерактивной карты**

<span id="page-23-0"></span>Глава освящает важнейшие этапы, возникшие в процессе создания интерактивной карты, указывает на принятые технические решения и выполненные последовательности действий, отмечает возникшие сложности и описывает применённые способы решения.

## <span id="page-23-1"></span>3.1. Перенос данных по Русско-Скандинавскому градусному измерению и дуге меридиана Свальбард

Интерактивная карта «Геодезическая дуга Струве» (Манёров, 2019) посвящена всестороннему рассмотрению меридионального Русско-Скандинавского градусного измерения, отображению дуг триангуляции, геодезических пунктов, включённых в неё. Она содержит информацию об истории градусных построений, о важных именах и событиях, связанных с этим памятником, фото- и видеоматериалы, дающие представление посетителям сайта о накопленных по этому вопросу знаниях. Помимо этого, на портале размещены данные о геодезических пунктах дуги меридиана Свальбард, которая, согласно точке зрения некоторых исследователей (Богданов, 2020; Малахов и Шляхин, 2020), может считаться северным продолжением этого построения.

Одной из первых задач, с которыми пришлось столкнуться при проектировании интерактивной карты по градусным измерениям на территории Российской империи в период с 1830 по 1901 годы, стала задача переноса, миграции данных с портала по дуге Струве.

Пространственные данные о Русско-Скандинавском градусном измерении созданы Финской национальной геодезической службой на основании результатов измерений Струве, Теннера и их сподвижников (Nomination of the Struve geodetic arc…, 2005). Расчёты представлены в табличной форме, удобной для использования в геоинформационных системах и интерактивных картах, на эллипсоиде GRS-80 (Moritz, 2000). Стандартным эллипсоидом, на базе которого довольно часто хранятся пространственные данные, затем используемые в веб-картографировании и при построении интерактивных карт, является эллипсоид WGS-84 (Slater and Malys, 1998; Department of Defense…, 2023). В силу незначительной разницы в размерах малой и большой полуоси у эллипсоидов GRS-80 и WGS-84 для решения задач отображения на интерактивной карте допустимо использование пространственных данных без преобразования координат.

Координаты геодезических пунктов дуги меридиана Свальбард опубликованы в статье «Экспедиции «Полярный меридиан. Шпицберген 2014 – 2016» за авторством М. Г. Малахова и В. Г. Шляхина (Малахов и Шляхин, 2020), участвовавших в полярной

экспедиции по следам работ русско-шведских экспедиций 1899 – 1902 гг. и установивших координаты всех геодезических пунктов этого градусного измерения.

Миграция пространственных данных не вызвала никаких трудностей: географические данные хранились в широко распространённом формате GeoJSON (Butler, et al., 2016). Для их хранения была организована и развёрнута база PostgreSQL с пространственным расширением PostGIS. Её схема приведена на рисунке 12 (Рис. 12).

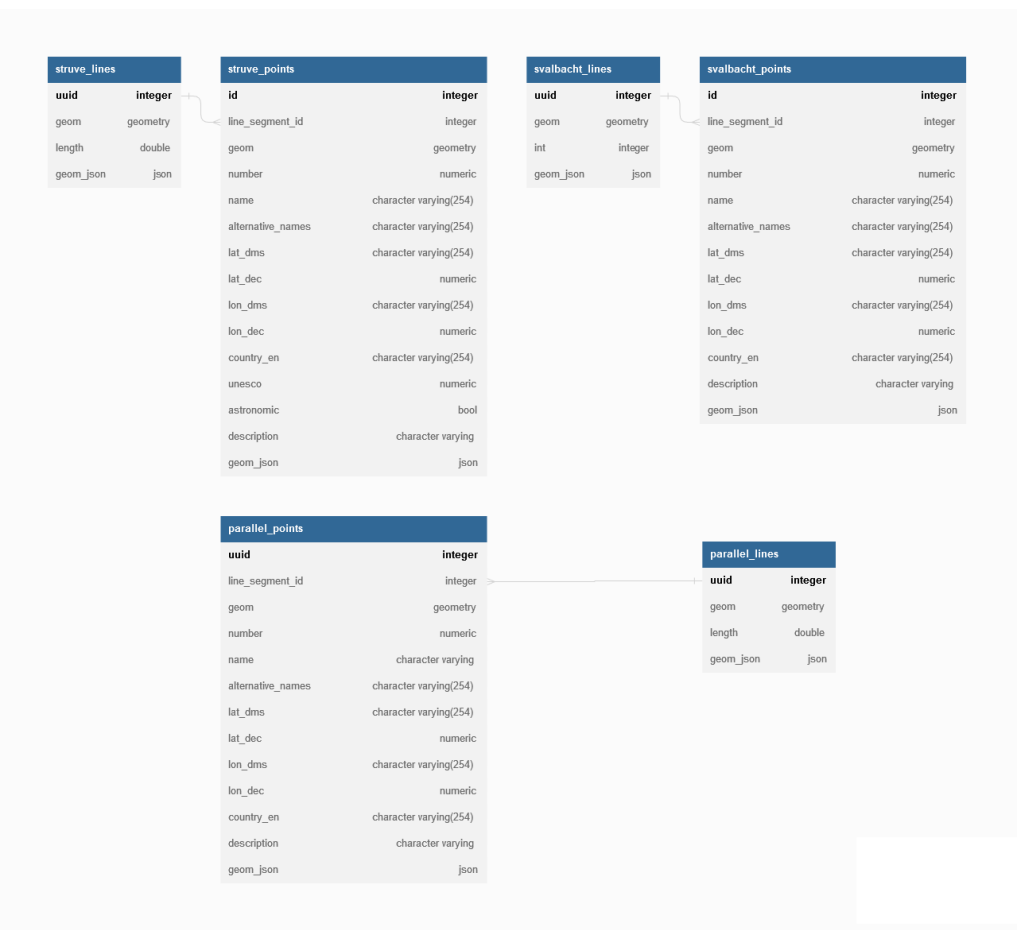

Рис. 12. Схема базы данных проекта «Градусные измерения на территории Российской империи с 1830 по 1901 годы»

Все таблицы схемы обозначают слои пространственных данных и делятся в зависимости от типа на линейные и точечные. Точечные слои обозначают геодезические пункты градусных измерений, линейные слои – триангуляционные связи и базисные линии между пунктами. По Русско-Скандинавскому градусному измерению накоплено больше всего информации, именно поэтому здесь рассмотрена структура таблиц "struve\_points" и "struve lines". Структура таблицы "struve points":

- id – уникальный идентификатор точки;

- line\_segment\_id – уникальный идентификатор линейного сегмента, которому принадлежит пункт;

- geom – поле с геометрическими атрибутами слоя;

- number – порядковый номер геодезического пункта или сигнала;

- name – название пункта;

 $-$  alternative names – альтернативные, иные названия пунктов (в том числе назваания на языке государства, в пределах которого находится пункт;

- lat\_dms – широта пункта в формате dd°mm'ss'';

- lat\_dec – широта пункта в десятичных градусах;

 $-$ lon\_dms – долгота пункта в формате dd°mm'ss'';

- lon\_dec – широта пункта в десятичных градусах;

- country\_en – современное название государства (на английском языке), в пределах которого расположен геодезический пункт;

- unesco – порядковый номер пункта, включённого в список пунктов, охраняемых ЮНЕСКО;

- astronomic - логическое поле, обозначающее, определён ли пункт при помощи астрономических наблюдений (в случае значения "false" считается, что пункт построен при помощи наземных триангуляционных построений);

- description – подробное текстовое описание пункта, справка;

- geom\_json – специальное поле, хранящее геометрический атрибут пункта в формате, совместимом со спецификацией GeoJSON.

Структура таблицы "struve\_lines":

- uuid – уникальный идентификатор линейного сегмента градусного построения;

- geom – поле с геометрическими атрибутами линейного слоя;

- length – длина линейного сегмента градусного построения;

- geom\_json – специальное поле, хранящее геометрический атрибут пункта в формате, совместимом со спецификацией GeoJSON.

Поля "geom\_json" представляют собой альтернативные хранилища пространственных атрибутов слоёв. Их использование облегчает интеграцию с серверной частью информационной системы и упрощает вопросы визуализации на интерактивной карте. Они строились с помощью специальной функции PostGIS "St\_AsGeoJSON". Запросы выглядели следующим образом:

SELECT ST AsGeoJSON(ST Transform(geom, 4326))

FROM struve points;  $-$  Аналогично для всех остальных реляционных отношений.

Поля "description" заполнялись текстовой информацией со сведениями о названиях пунктов, их общей характеристикой, исторической справкой и оценкой современного состояния. Позже они использовались для отображения этой информации в карточках пунктов на интерактивной карте.

<span id="page-26-0"></span>3.2. Подготовка пространственных данных по градусному измерению вдоль 52° параллели

Для отображения на интерактивной карте пунктов и сегментов триангуляционных построений необходимы пространственные данные. Есть два способа их получения:

- 1. Привязка к географической основе исторического картографического произведения, отображающего результаты геодезических работ и его векторизация с получением геодезических пунктов в виде точечных объектов и сегментов дуг в виде линейных объектов.
- 2. Вычисление координат пунктов геодезической сети на основании сопоставления современных координат сохранившихся и успешно обнаруженных пунктов (в системе WGS-84) с их историческими координатами, взятыми из ведомостей координат (Записки Военно-топографического отдела…, 1891).

Преимущество первого способа кроется в простоте и скорости получения пространственных данных. Конечно, это достигается ценой невысокой точности определения координат пунктов: на неё влияют искажения исходного картографического изображения, потери точности при сканировании, привязке и перепроецировании картографического изображения, а также при перепроецировании векторных слоёв, обозначающих пункты и сегменты дуги.

Преимущество второго способа заключается в достижении максимально возможной точности определения координат пунктов, но для этого требуется перевод исторических координат геодезических пунктов из аналоговой формы в цифровую (подготовка специальной базы данных), валидация корректности переноса информации, решение треугольников триангуляции (вычисление направлений, дирекционных углов и длин линейных сегментов дуги). Все эти процедуры требуют большого количества времени и высокой степени контроля за точностью исходных данных.

При проведении текущей работы был выбран первый способ в качестве компромиссного варианта между количеством времени, необходимым для проведения расчётов и переноса данных из координатных ведомостей военных топографов, и достаточностью точности определения координат при векторизации историкокартографического произведения.

Алгоритм работ выглядел следующим образом:

1. Подбор подходящего историко-картографического изображения (Рис. 13);

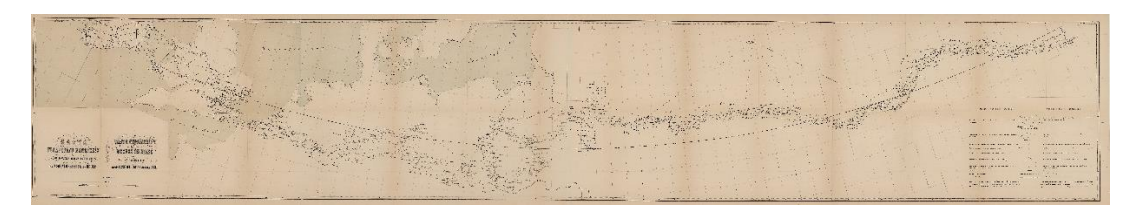

Рис. 13. Карта градусного измерения параллели 52° с. ш. от Хаверфордвеста до Орска (по: Записки Военно-топографического отдела…, 1891)

- 2. Привязка картографического изображения к географической основе штатными средствами геоинформационной системы QGIS;
- 3. Векторизация картографического изображения.
- 4. Перепроецирование полученных векторных слоёв в систему координат эллипсоида WGS84 для использования визуализации интерактивной карты.

Результат векторизации линейных и точечных объектов приведён на рисунке 14 (Рис.

14).

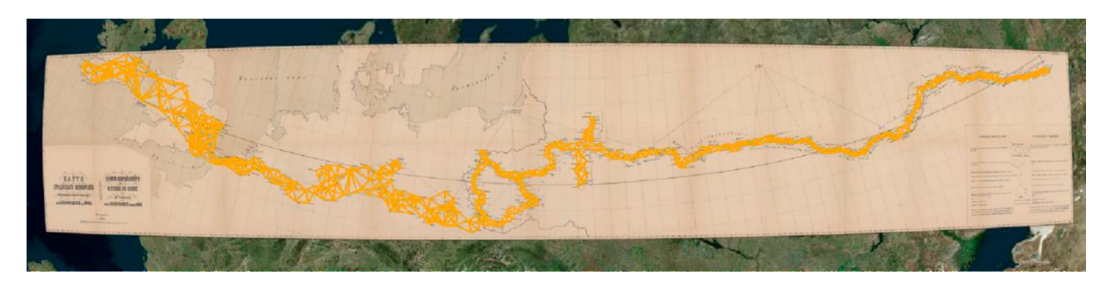

Рис. 14. Результат векторизации карты градусного измерения вдоль параллели 52° с. ш.

## 3.3. Разработка серверной части интерактивной карты

<span id="page-27-0"></span>Серверная часть интерактивной карты включает в себя два архитектурных слоя: хранилище пространственной и сопутствующей пояснительной информации, построенное на базе PostgreSQL и её пространственного расширения PostGIS, и серверное приложение, разработанное с использованием языка общего назначения Python и лёгкой библиотеки для построения прикладного программного интерфейса – API - aiohttp.

Схема базы данных и структура реляционных отношений разобрана в первом пункте текущей главы, поэтому подробнее останавливаться на этом вопросе нет необходимости.

Серверное приложение на Python требует предварительной установки ряда зависимостей – готовых пакетов программного кода, разработанного другими специалистами и размещённых в специальных репозиториях открытого исходного кода. Штатный способ их установки – использование встроенного пакетного менеджера "pip". Для проведения этой работы были использованы следующие ключевые пакеты:

- aiohttp – легкая и небольшая библиотека для работы с HTPP-запросами;

В данном проекте она используется для реализации логики прикладного программного интерфейса (является основным связующим звеном между клиентской частью интерактивной карты). Благодаря поддержке стандартного модуля языка Python азупсіо может обрабатывать множество веб-запросов одновременно.

- psycopg – адаптер, коннектор к базе данных PostgreSQL для языка Python;

Ключевая роль – исполнение SQL-запросов из Python-программ в среде базы данных. В этой информационной системе напрямую не используется, но является важной частью взаимодействия между базой данных и серверным программным обеспечением на Python.

- SQLAlchemy - специализированная библиотека для работы с базами данных в Python;

Она предоставляет возможность работать с реляционными отношениями баз данных как с объектами языков программирования, реализует логику перевода информации из табличного представления в объектно-ориентированное и обратно.

- GeoAlchemy2 - расширение для SQLAlchemy, которое добавляет поддержку пространственных типов данных и функций для работы с географическими данными.

Оно используется в сочетании с PostGIS для работы с пространственными данными, индексами и функциями в PostgreSQL.

virtualenv - инструмент для создания изолированных сред Python, распространяющийся в виде отдельного пакета;

Его роль заключается в создании отдельных сред для разных проектов, чтобы избежать конфликтов между зависимостями.

- gunicorn - HTTP-сервер для операционных систем на базе ядра Linux.

Предназначен для разворачивания серверных веб-приложений в окружении, где они взаимодействуют с конечными пользователями.

Серверное приложение не отличается большим размером или очень сложной логикой, поэтому все типовые блоки кода, используемые в нём, могут быть сведены к трём основным элементам:

- функция, обрабатывающая HTTP-запрос на получение данных;

объектов структура данных, предназначенная ДЛЯ описания языка программирования Python, указываемых в качестве сопоставления для информации, хранящейся в реляционном виде в базе данных;

- подключение функций, обрабатывающих запросы, к серверному приложению aiohttp.

Все фрагменты кода, реализующие основные элементы серверного приложения, приведены в Приложении 2.

Для налаживания взаимодействия между HTTP-сервером gunicorn и клиентской частью интерактивной карты применятся обратный прокси-сервер nginx (DeJonghe, 2020). Его задача - принимать входящие запросы и перенаправлять их на сервер gunicorn, а затем возвращать ответы сервера клиенту. Это решение было выбрано для улучшения безопасности и надежности серверной части приложения и для сжатия передаваемых через Интернет данных.

#### 3.4. Разработка клиентской части и интерактивной карты

<span id="page-29-0"></span>Разработка клиентской части интерактивной карты состояла из трёх этапов:

- 1) Выбор инструментов для проектирования пользовательского интерфейса;
- 2) Разработка дизайн-макета пользовательского интерфейса и интерактивной карты;
- 3) Реализация клиентской части с помошью линамического языка программирования JavaScript и модулей для него.

Выбор инструментов предполагал главным образом определение необходимых для проектирования и разработки пользовательского интерфейса модулей и инструментов. В их число вошли:

- yarn - менеджер пакетов для JavaScript, который позволяет устанавливать и управлять зависимостями приложения;

Является одной из наиболее популярных альтернатив для стандартного менеджера пакетов в экосистеме Node.JS – npm. Выполняет те же функции, так что его главная задача - обеспечивать быструю и надежную установку пакетов, выявлять конфликтующие версии библиотек, исправлять ошибки и уязвимости, обнаруживаемые в библиотеках JavaScript.

- webpack - сборщик модулей для JavaScript, который позволяет объединять множество файлов JavaScript (с расширением .js) или ассоциированных с ним материалов (файлы с расширением .html. .css, .scss, изображения, иконки и проч.) в один или несколько наборов файлов, которые затем могут использоваться для размещения на серверах или хостингах:

Важной особенностью работы этого инструмента является его нацеленность на оптимизацию загрузки файлов, и чаще всего этого необходимо добиваться в браузерах. Для улучшения отзывчивости приложений он может выполнять довольно сложные операции по уменьшению размеров кодовой базы, преобразованию файлов одного типа в файлы другого типа.

- React - одна из ключевых библиотек в экосистеме языка JavaScript для создания пользовательских интерфейсов;

React позволяет разрабатывать сложные интерфейсы и обеспечивает эффективное обновление данных на странице, уменьшая время задержки перед тем, как пользователь сможет снова взаимодействовать с сайтом. Ключевая особенность библиотеки ориентация на компонентный подход: элементы веб-страницы разбиваются на небольшие и относительно независимые модули, содержащие элементы разметки, стили, логику поведения, а после комбинируются между собой.

- @mui/material (Material UI) - библиотека готовых компонентов React, реализующая дизайн-систему Material Design от Google.

Её ключевые достоинства - возможность лёгкой и быстрой настройки внешнего вида компонентов, хорошая производительность и масштабируемость, приспособленность для создания адаптивных и кроссбраузерных, нагруженных интерфейсов.

- CesiumJS - библиотека лля работы с пространственными данными в браузере:

От многих других похожих библиотек её отличает высокая производительность, поддержка больших наборов пространственной информации из разнородных источников: она позволяет одновременно визуализировать растровые и векторные данные, данные ДЗЗ, в том числе полученные при помощи БПЛА, данные лазерного сканирования, в результате чего может рассматриваться как неплохая основа для создания геопорталов и веб-ГИС с разнородными источниками информации. Кроме того, CesiumJS хорошо ориентирован на работу с 3D, что существенно расширяет возможности по его применению.

Для интерактивной карты по градусным измерениям на территории Российской империи и сопредельных государств было выбрано именно это решение из-за возможности отображения градусных измерений на эллиптической модели Земли. Это важно для формирования у пользователей интерактивной карты представления о целях и задачах градусных построений (выявление и описание фигуры Земли); кроме того, подобная наглядность позволяет сделать взаимодействие с информацией более интерактивным, более запоминающимся.

- React-router-dom - библиотека для удобного создания навигации в Reactприложениях;

Её задача - помощь в проектировании маршрутизации и правил перехода между страницами внутри приложений на базе React.

- Resium - надстройка над CesiumJS, призванная адаптировать использование компонентной модели библиотеки React к классовой модели Cesium.

проектирование интерфейса и Существенно облегчает взаимодействие  $\mathbf{c}$ пространственными данными на основе совмещения подходов двух JavaScript-библиотек.

Следующим шагом проектирования клиентской части интерактивной карты стала подготовка дизайн-макета пользовательского интерфейса. Работа производилась в достаточно популярном решении для проектирования web-интерфейсов – в Figma. Ключевыми преимуществами этого инструмента стоит считать широкие возможности для работы в рамках бесплатного тарифа большую, разветвлённую пользовательскую базу, обеспечивающую возможности по использованию наработок других пользователей и очень плавной интеграции популярных дизайн-систем (в данном случае Material UI) с их прототипами и макетами.

Результаты прототипирования размещены в Приложении 1. Выбор шрифтов, цветовой палитры, ширины отступов, особенностей компоновки элементов отдан на откуп дизайн-системе Material Design. Стоит остановиться на описании основных разделов сайта:

1) Заглавная страница.

Главная страница портала, как и большинство остальных, состоит из навигационного меню, основной части и справочной информации, расположенной в нижней части экрана.

Навигационное меню позволяет быстро перемещаться между главной страницей, общими материалами и разделом обратной связи. Основная часть страницы содержит главное наполнение: на заглавной странице это приглашение перейти на интерактивную карту. Справочная информация, расположенная у нижнего колонтитула, сообщает краткие сведения о проекте, контактный адрес электронной почты и логотип Санкт-Петербургской ассоциации геодезии и картографии, являющейся куратором проекта.

2) Общие материалы.

Раздел с общими материалами содержит панель с основными разделами сайта: статьи общего характера либо материалы вводного характера: «История градусных измерений», «Персоналии», «Учреждения» и проч.; описание приборов и инструментов, применявшихся при проведении градусных измерений, ссылки на фото- и видеоматериалы, материалы с дополнительной литературой.

3) Статьи, фото- и видеоматериалы.

Разделы со статьями, фото- и видеоматериалами представляют основное тематическое наполнение портала, рассказывают посетителю информацию о градусных измерениях, об их историческом протекании и современном состоянии как объектов исследования. Видеоматериалы являются одними из наиболее наглядных способов знакомства с темой градусных измерений.

4) Таблицы со списками пунктов.

Таблицы со списками пунктов являются экспериментальной идеей, попыткой связать между собой интерактивную карту и статьи о пунктах. Конечно, эту задачу решают

карточки в виде всплывающих окон на интерактивной карте, но кажется, что такой способ связывания информации делает пользование системой более гибким и удобным.

5) Интерактивная карта.

Основной раздел сайта, позволяющий пользователю охватить взглядом всю совокупность градусных измерений, увидеть между ними соотношения, выстроить у себя в голове географическое и картографическое представление об этих важных работах из прошлого. Пример визуализации пространственных данных приведён на рисунке 15 (Рис.  $15).$ 

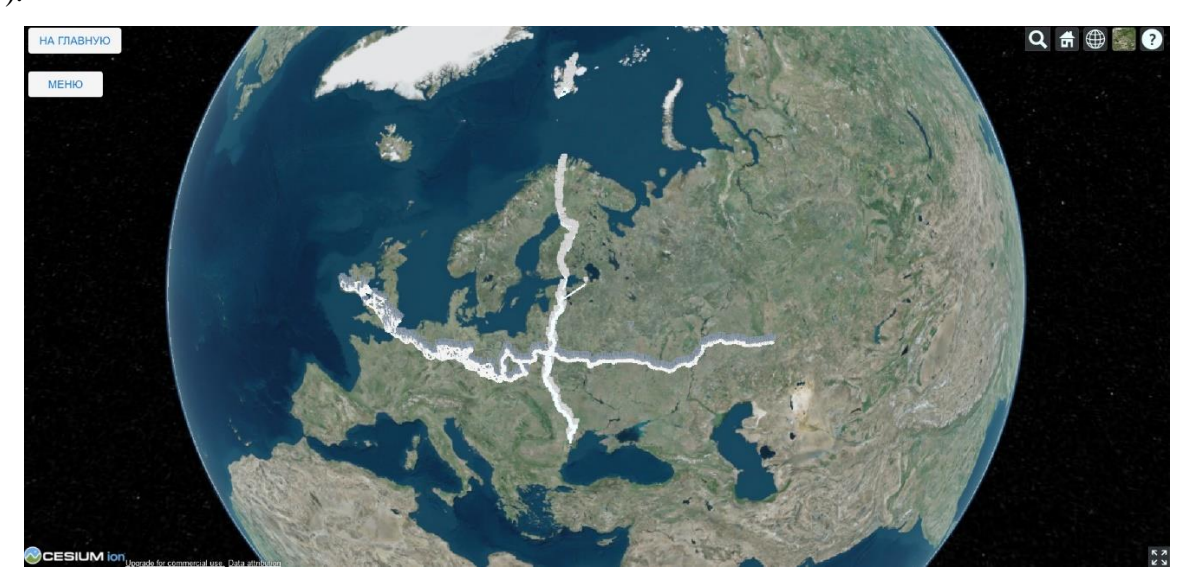

Рис. 15. Русско-Скандинавское градусное измерение, градусное измерение вдоль 52° параллели и дуга меридиана Свальбард

Основные инструменты управления отображением пространственных данных скрыты за кнопкой «Меню», ключевые способы взаимодействия - управление камерой, смена подложек сферической модели глобуса, выбор и знакомство с информацией о геодезических пунктах.

клиентской разработки Последний шаг реализации части  $\boldsymbol{\mathrm{M}}$ интерфейса интерактивной карты и сопутствующей для неё информации связан с программированием на JavaScript.

Логика клиентского приложения сложнее, чем у серверного, но не существенно, но при этом клиентская часть очень велика по размеру кодовой базы - значительную её часть составляет проектирование и разметка интерфейса, - поэтому есть смысл остановиться лишь на наиболее непростых для понимания примерах программного кода (фрагменты находятся в Приложении 3):

- сложная логика переключения между вкладками в разделе общих материалов;

Логика реализуется через создание отдельного компонента для контроля поведения вкладок в момент их переключения. Функция "allyProps" принимает в качестве параметра индекс вкладки и возвращает свойства элемента панели закладок (TabPanel). Внутри компонента происходит проверка на истинность свойства "hidden", отвечающего за видимость / невидимость компонента в пользовательском интерфейсе.

- асинхронные запросы пространственных данных от серверной части системы;

Запросы реализуются через особую конструкцию библиотеки React - так называемый «хук» useEffect в момент, когда происходит загрузка страницы.

- отправка сообщения через форму обратной связи;

При отправке сообщения через форму обратной связи сообщение упаковывается в JSON и через HTTP-запрос (метод fetch) с типом «POST» отправляется на сервер.

## **Заключение**

<span id="page-34-0"></span>В рамках проведения работы были успешно решены все поставленные задачи.

Глубокий анализ литературных источников и картографических материалов, посвящённых градусным измерениям, выполненным на территории Российской империи и сопредельных государств в период с 1830 по 1901 годы, показал, что по Русско-Скандинавскому градусному измерению и по градусному измерению дуги меридиана Свальбард накоплена обширная база знаний и материалов, которые могут лечь в основу интерактивной карты и соответствующих тематических статей, рассказывающих об этих меридиональных построениях. В то же время материалы, касающиеся градусного измерения вдоль 52° северной широты не столь разнообразны и подробны: меньше как исторических источников, описывающих работы военных топографов, так и современных данных о местоположении пунктов, проводимых в этом направлении исследованиях; поэтому, очевидно, требуется продолжение работ в направлении накопления знаний об этом геодезическом построении.

В процессе исследования возможностей по развитию архитектуры для интерактивной карты, посвящённой градусным измерениям, был изучен большой теоретический и практический опыт других специалистов в этой области. Было заключено, что трёхслойная клиент-серверная архитектура может являться наиболее разумным вариантом и способом построения интерактивной карты по градусным измерениям. К несомненным преимуществам этого решения следует относить простоту, широкую узнаваемость и распространённость, низкую стоимость разработки и поддержки. В то же время такой вариант архитектуры позволяет сохранять известную степень гибкости при принятии решений о развитии, расширении или укрупнении системы, что является важным и очень ценным достоинством этого подхода.

Спроектированная и реализованная интерактивная карта, посвящённая градусным измерениям, достойно решает задачи представления, раскрытия тематики крупных геодезических работ. Она позволяет глубже и полнее познакомиться с этим вопросом, помогает сформировать более точное и корректное представление о пространственном аспекте этих исследований, вносит свой вклад в формирование географической и картографической культуры посетителей сайта.

Проделанная работа, несомненно, должна быть продолжена: можно полагать, что клиентская часть интерактивной карты ещё может быть доработана и расширена, в число материалов могут быть внесены новые статьи, фото- и видеоматериалы. Кроме того, не следует забывать о других градусных измерениях, не рассмотренных в рамках этой работы.

В частности, очень перспективным и многообещающим кажется рассмотрение и обобщение материалов по Новороссийской дуге, построенной в XIX веке по 47½° параллели.

#### **Список использованных источников**

<span id="page-36-0"></span>Адельштайн Т., Любанович Б. Системное администрирование в Linux // O'Reilly. – СПб.: Питер, 2010. – 288 с.

Андреева Т. А., Золотова Т. И., Казаков Э. Э. и др. Региональный портал «Невский край»: структура, содержание и технологии создания // Вестник Санкт-Петербургского университета. Серия 7: геология, география. - №3, 2015. – С. 73 – 83.

Архипелаг Шпицберген: От terra nullius к территории взаимодействия: К 100-летию подписания Шпицбергенского трактата. - Архангельск, 29–30 октября 2020 года. – 311 с.

Архитектурные решения. Платформа «На карте» [Электронный ресурс] // Общество с ограниченной ответственностью «Диджитал Мун» - 2022. – URL: https://platforma.nakarte.org/docs/1.4 Arkhitekturnye resheniya.html (Дата обращения: 22.10.2022).

Байдыбеков А. А., Гильванов Р. Г., Молодкин И. А. Современные фреймворки для разработки web-приложений // Intellectual Technologies on Transport. - №4, 2020. - С. 23 – 28.

Богданов А. С. Градусные измерения в России (XIX век). Создание интерактивной карты градусных измерений // Изыскательский вестник Санкт-Петербургской ассоциации геодезии и картографии. - № 22 (1-2020). – 2020. – С. 65 – 76.

Богданов А. С. и Глейзер В. И. Геодезическая Дуга Струве. К берегам Алта-Фьорда // Изыскательский вестник Санкт-Петербургской ассоциации геодезии и картографии. - №23  $(1-2021)$ . – 2021. – C. 169 – 178.

Бэнкс А., Порселло Е. React и Redux. Функциональная веб-разработка / пер. Н. Вильчинского. – СПб.: Питер, 2018. – 336 с.

Вестник Санкт-Петербургского общества геодезии и картографии. – 2007. - №6. – СПб. – 227 с.

Глушков В. В. История военной картографии в России (XVIII – начало XX в.) / В. В. Глушков. – М.: ИДЭЛ, 2007. – 528 с.

Глушков В. В. Участие военных геодезистов в градусных измерениях // Геопрофи. -  $N_2$ 5. – 2016. – C. 48 – 53.

Градусные измерения на территории Беларуси [Электронный ресурс] / В. В. Ольгомец - 2023. - URL: https://maphub.net/Valeol/punkty-gradusnogo-izmereniia-po-paralleli-52degs.sh.-na-territorii-belarusi (Дата обращения: 22.04.2023).

Грудницкий С. В. В Беларуси обнаружили геодезические пункты Центральноевропейской дуги, которые были заложены почти два века назад [Электронный ресурс] // Беларусь Сегодня. – 2019. – URL: [https://www.sb.by/articles/v-belarusi-obnaruzhili](https://www.sb.by/articles/v-belarusi-obnaruzhili-geodezicheskie-punkty-tsentralnoevropeyskoy-dugi-kotorye-byli-zalozheny-pocht.html)[geodezicheskie-punkty-tsentralnoevropeyskoy-dugi-kotorye-byli-zalozheny-pocht.html](https://www.sb.by/articles/v-belarusi-obnaruzhili-geodezicheskie-punkty-tsentralnoevropeyskoy-dugi-kotorye-byli-zalozheny-pocht.html) (Дата обращения: 24.04.2023).

Елисеев М. Е., Томчинская Т. Н., Репников А. А., Блинов А. С. Технологии, необходимые для создания интерактивной карты аварийности // Беспилотные транспортные средства: проблемы и перспективы, сборник материалов международной научно-технической конференции. – Нижний Новгород, 18 марта 2016 года. – С. 211 – 216.

Ефимов П. И. Русское градусное измерение на Шпицбергене в 1899 – 1901 гг. – М.: Издательство геодезической литературы, 1958. – 83 с.

Жук А. Л., Токарчук С. М. Создание интерактивных карт содержания частиц микропластика в водоёмах Бреста средствами облачной платформы картографирования ArcGIS Online // ГИС-технологии в науках о Земле: материалы республиканского научнопрактического семинара студентов и молодых ученых. – Минск, 13 ноября 2019 года. – С. 44 - 48.

Записки Военно-топографического отдела Главного управления Генерального штаба. – 1891. - Ч. XLVI, XLVII.

Идрисов И. Р., Маршинин А. В., Марьинских Д. М., Едиханов Ю. Р. Создание ландшафтных карт для геопортала Тюменского государственного университета // Ландшафтоведение: теория, методы, ландшафтно-экологическое обеспечение природопользования и устойчивого развития; материалы XII Международной ландшафтной конференции. – Тюмень – Тобольск, 22 – 25 августа 2017 года. – С. 486 – 491.

Интерактивная карты «Геодезическая дуга Струве» [Электронный ресурс] / Русское географическое общество, Санкт-Петербургская ассоциация геодезии и картографии. – 2023. – URL: <https://www.struvearc.ru/> (Дата обращения: 12.12.2022).

Интерактивная карта «Санкт-Петербург геодезический» [Электронный ресурс] / Санкт-Петербург геодезический, Санкт-Петербургская ассоциация геодезии и картографии – 2023. - URL: https://spbgeo.xyz/ (Дата обращения: 22.04.2023).

Исторический очерк деятельности Корпуса военных топографов, 1822-1872. – СПб.: [б. и.], 1872. – 787 с.

Капцюг В.Б. «Дуга Струве» — прошлое и настоящее // Геопрофи. — 2009. — № 1. – 124 с.

Капцюг В. Б. Два юбилея 2017 г.: книга Снеллиуса, дуга Струве // Геодезия и картография. - №3. – 2017. – С. 57 – 64.

Кызьюрова Н. В. Геополитический контекст и научные задачи экспедиции по градусному измерению на архипелаге Шпицберген 1899 – 1901 гг. // История науки и техники. - №12. – 2021. – С. 28 - 35.

Любанович Б. Простой Python. Современный стиль программирования. 2 издание // O'Reilly. – СПб.: Питер, 2021. – 592 с.

Лубнин Д. С. Геопорталы и современные отечественные средства их создания // Приложение к журналу «Известия вузов. Геодезия и аэрофотосъёмка»; сборник статей по итогам научно-технической конференции. – №3. - 2010. – С. 98 – 102.

Малахов М. Г., Шляхин В. Г. Атлас градусного измерения на Шпицбергене / Рязанское отделение РГО. – Рязань, 2017.

Малахов М. Г., Шляхин В. Г. Экспедиции «Полярный меридиан. Шпицберген 2014 – 2016» // Изыскательский вестник Санкт-Петербургской ассоциации геодезии и картографии. - № 22 (1-2020). – 2020. – С. 96 – 108.

Манёров М. Р. Создание интерактивной карты «Геодезическая дуга Струве»: выпускная квалификационная работа бакалавра. – СПб., 2019. – 67 с.

Манёров М. Р., Сюзюмов А. А., Тюрин С. В. Методические принципы разработки интерактивных веб-карт на примере объекта Всемирного наследия ЮНЕСКО «Геодезическая дуга Струве» // «Интеркарто. ИнтерГИС». – Т. 26, №4, 2020. – С. 228 – 241.

Мартин Р. Чистая архитектура. Искусство разработки программного обеспечения. – СПб.: Питер, 2018. – 352 с.

Ольгомец В. В. Создание интерактивной карты градусных измерений на территории Беларуси на основе обзора сервисов // Геоматика: образование, теория и практика: материалы международной научно-практической конференции. – Минск, 20 – 22 ноября 2019 г. – С. 16 – 19.

Парцель А. К. Шпицберген, норвежская стратегия в Арктике и интересы России // Арктика и Север. - №15. – 2014. – С. 109 – 123.

По следам русских учёных [Электронный ресурс] // Русское географическое общество. – 2014. – URL: <https://www.rgo.ru/ru/article/po-sledam-russkih-uchyonyh-0> (Дата обращения: 21.02.2023).

Рогов Е. В. PostgreSQL изнутри / Рогов Е. В., Postgres Professional. – М.: ДМК Пресс,  $2022 - 660$  c.

Романкевич А. П., Храмов В. М., Гордиюк А. И. Градусные измерения дуги параллели 52° северной широты // Земля Беларуси. - №3. - 2018. – С. 29 – 32.

Романкевич А. П., Храмов В. М., Чадович Д. М., Красуцкий В. М., Гордиюк А. И., Смирнов И. В. Обследование геодезических пунктов центральноевропейской дуги параллели (восточная часть триангуляции Теннера) // Геоматика: образование, теория и практика: материалы международной научно-практической конференции. – Минск, 20 – 22 ноября 2019 г. – С. 26-30.

Санкт-Петербургская ассоциация геодезии и картографии [Электронный ресурс] / Санкт-Петербургская ассоциация геодезии и картографии. – 2023. – URL: <https://agikspb.wixsite.com/agikspb> (Дата обращения: 21.04.2023).

Сергеев С. В., Долгов Е. И. Военные топографы русской армии / Топографическая служба Вооружённых сил Российской Федерации. – М.: СиДиПресс, 2001. – 591 с.

Соколовская-Новокшанова З. К. Карл Иванович Теннер [военный геодезист] / З. К. Новокшанова. – М.: Геоиздат, 1957. – 101 с.

Соколовская-Новокшанова З. К. Картографические и геодезические работы в России в XIX – начале XX в. – М.: Наука, 1967. – 265 с.

Струве В. Я. Дуга меридиана в 25°20' между Дунаем и Ледовитым морем, измеренная с 1816 по 1855 год под руководством К. Теннера, Генерального штаба генерала от инфантерии, Н.Х. Зеландера, директора Королевской обсерватории в Стокгольме [и др.]. - Санкт-Петербург: С.-Петерб. акад. наук, 1861. - 2 т.

Сучков А. А., Гек Д. К., Багаева А. П. Использование ReactJS в современной webразработке // Актуальные проблемы авиации и космонавтики.  $-$  Т. 2, 2019.  $-$  С. 378 - 380.

Сучков И. А., Ермаков А. С. Платформа для создания интерактивных ГИС «На карте» / Свидетельство о государственной регистрации программы для ЭВМ, рег. № 2019615002 от 17 апреля 2019 года. – М.: Роспатент, 2019.

Теннер К. И. Описание тригонометрических съемок и градусного измерения, произведенных в Виленской, Курляндской, Гродненской и Минской губерниях с 1816 года по 1834 год под начальством Генерального Штаба Генерал-Лейтенанта Теннера // Музей истории Военно-топографического училища. – Санкт-Петербург: Военно-космическая Академия им. А.Ф. Можайского, 1847. – части VIII, IX, X.

Фаулер М. Asyncio и конкурентное программирование на Python / пер. с англ. А. А. Слинкина. – М.: ДМК Пресс, 2022. – 398 с.

Филиппова Т. П. Дневник В. Н. Вебера о работе российско-шведской экспедиции по градусным измерениям на архипелаге Шпицберген в 1901 г. // Вестник архивиста. - №3. – 2021. – С. 713 - 724.

Херцог Р., Мас Р. Настольная книга администратора Debian // W3Tech. **-** 2017. - 532 с. Энциклопедический словарь Брокгауза и Ефрона – СПб.: Семеновская Типолитография (И. А. Ефрона), 1890 – 1907. – 86 т.

About Cesium - platform for 3D geospatial [Электронный ресурс] // Cesium GS, Inc. – 2023. – URL: <https://cesium.com/about/> (Дата обращения: 13.02.2023).

Atkins T. Jr. and Sapin S. CSS Syntax Module Level 3. W3C Candidate Recommendation Draft [Электронный ресурс] // World Wide Web Consortium. – 24 December 2021. – URL: <https://www.w3.org/TR/2021/CRD-css-syntax-3-20211224/> (Дата обращения: 21.02.2023).

Bass L., Clements P., Rick Z. Software Architecture in Practice. - Addison-Wesley Professional, 2021. – 464 p.

Berners-Lee T. Hypertext Markup Language – 2.0 [Электронный ресурс] // Internet Engineering Task Force. – November 1995. - URL:<https://www.ietf.org/rfc/rfc1866.txt> (Дата обращения: 21.02.2023).

Boduch A. React Material-UI Cookbook // Packt Publishing. – Birmingham, 2019. – 855 p.

Bootstrap – the most popular HTML, CSS and JS library in the world [Электронный ресурс] // Bootstrap Team. – 2023. – URL: <https://getbootstrap.com/> Дата обращения: 24.03.2023).

Butler H., Daly M., Doyle A., Gillies S., Hagen S., Schaub T. The GeoJSON Format. RFC 7946 [Электронный ресурс] // Internet Engineering Task Force. – August 2016. – URL: <https://datatracker.ietf.org/doc/html/rfc7946> (Дата обращения: 14.03.2023).

DeJonghe D. NGINX Cookbook, advanced recipes for high-performance load balancing. First Edition / O'Reilly. – Sebastopol, 2020. – 188 p.

ECMA-262, ECMAScript 2022 Language specification [Электронный ресурс] // ECMA International. - 13th edition. – June 2022. – URL:<https://262.ecma-international.org/12.0/> (Дата обращения: 24.03.2023).

Flanagan H. Cascading Style Sheets (CSS) Requirements for RFCs [Электронный ресурс] // Internet Archive Board – December 2016. – URL:<https://datatracker.ietf.org/doc/rfc7993/> (Дата обращения: 21.01.2023).

Fowler M. Patterns of Enterprise Application Architecture. First Edition // Addison-Wesley.  $-2002 - 533$  p.

Fraser S., Ziade T. Python Microservices Development. Second edition // Packt Publishing. – Birmingham, 2021. – 294 p.

GeoAlchemy2. Documentation [Электронный ресурс] // Eric Lemoine. – 2023. - URL: https://geoalchemy-2.readthedocs.io/en/latest/index.html (Дата обращения: 14.03.2023 г.).

Graeve J. D., Smith J. The history of determining the size and shape of the Earth using meridian arcs / International Federation of Surveyors and Trimble. – Copenhagen: LaserTryk,  $2021. - V. I - VII.$ 

Hickson Ian. HTML5. A vocabulary and associated APIs for HTML and XTML [Электронный ресурс] // World Wide Web Consortium – 5 April 2011. - URL: <https://www.w3.org/TR/2011/WD-html5-20110405/> (Дата обращения: 21.01.2023)

Leaflet – an open-source JavaScript library for mobile-friendly interactive maps [Электронный ресурс] // Volodymyr Agafonkin. – 2023. – URL:<https://leafletjs.com/index.html> (Дата обращения: 21.01.2023).

MapHub – create interactive maps [Электронный ресурс] // MapHub. – 2023. – URL: <https://maphub.net/> (Дата обращения: 12.03.2023).

Material Design, Google's open-source design system [Электронный ресурс] // Google. – 2023. – URL: <https://m3.material.io/> (Дата обращения: 23.04.2023).

Moritz H. Geodetic Reference System 1980 // Journal of Geodesy. – №74. – 2000. – pp. 128 – 133.

Myers J., Copeland R. Essential SQLAlchemy: Mapping Python to Databases. 2 edition // O'Reilly Media. – 2016. – 206 p.

Department of Defense, World Geodetic System 1984, Its Definition and Relationships with Local Geodetic Systems [Электронный ресурс] / National Geospatial-Intelligence Agency (NGA) Standardization Document. – 2023. – URL: [https://earth](https://earth-info.nga.mil/index.php?dir=wgs84&action=wgs84)[info.nga.mil/index.php?dir=wgs84&action=wgs84](https://earth-info.nga.mil/index.php?dir=wgs84&action=wgs84) (Дата обращения: 27.04.2023).

Nomination of the Struve Geodetic Arc for inscription on the World Heritage List [Электронный ресурс] // World Heritage Committee. – 2005. – 294 p. – URL: <https://eurogeographics.org/wp-content/uploads/2018/04/1187.pdf> (Дата обращения: 12.02.2023).

Obe R. O., Hsu L. S. PostGIS in Action, Third Edition // Manning Publications Co. - Shelter Island, 2021. – 668 p.

PostgreSQL: The World's Most Advanced Open Source Relational Database [Электронный ресурс] // The PostgreSQL Global Development Group – 2023. - URL: https://www.postgresql.org/ (Дата обращения: 14.03.2023 г.)

PostGIS - Spatial and Geographic objects for PostgreSQL [Электронный ресурс] // PostGIS PSC & OSGeo. – 2023. - URL: https://postgis.net/ (Дата обращения: 14.03.2023 г.)

React - the library for web and native user interfaces [Электронный ресурс] // Meta Open Source. – 2023. – URL: <https://react.dev/> (Дата обращения: 21.03.2023).

Richards M. and Ford N. Fundamentals of Software Architecture. An Engineering Approach. – O'Reilly Media, 2020. – 500 p.

Ramalho L. Fluent Python. Clear, Consice, and Effective Programming // O'Reilly. - Sebastopol, 2022. – 1011 p.

Schönig H.-J. Mastering PostgreSQL 13. Build, administer, and maintain database applications efficiently with PostgreSQL 13 // Packt Publishing. – Birmingham,  $2020 - 453$  p.

Slater J. A., Malys S. WGS 84 – Past, Present and Future // Advances in Positioning and Reference Frames. – V. 118. – Berlin, Heidelberg: Springer, 1998. – pp.  $1 - 7$ .

Smith J. R. The Struve Geodetic Arc / International Institution for History of Surveying & Measurement. – 2005. – 48 p.

SQLAlchemy – The Database Toolkit for Python [Электронный ресурс] // Michael Bayer. – 2023. - URL: https://www.sqlalchemy.org/ (Дата обращения: 14.02.2023 г.).

Struve Coordinating Committee [Электронный ресурс] // EuroGeographics AISBL. – 2023. - URL: [https://eurogeographics.org/about-us/struve-geodetic-arc/struve-coordinating](https://eurogeographics.org/about-us/struve-geodetic-arc/struve-coordinating-committee/)[committee/](https://eurogeographics.org/about-us/struve-geodetic-arc/struve-coordinating-committee/) (Дата обращения: 20.04.2023).

Struve Geodetic Arc – UNESCO World Heritage Centre [Электронный ресурс] // UNESCO World Heritage Centre. – 2023. – URL: <https://whc.unesco.org/en/list/1187> (Дата обращения: 21.03.2023).

Tatroe K., MacIntyre P. Programming PHP. Creating Dynamic Web Pages. 4 edition // O'Reilly. – 2020. – 544 p.

Thomas M. T. React in Action  $\frac{1}{2}$  Manning. - 2018. – 360 p.

The jQuery – a fast, small and feature rich JavaScript library [Электронный ресурс] // OpenJS Foundation. – 2023. – URL: <https://jquery.com/> (Дата обращения: 23.03.2023).

Welcome to AIOHTTP. Asynchronous HTTP Client/Server for asyncio and Python [Электронный ресурс] // AIOHTTP contributors. – 2023. - URL: https://docs.aiohttp.org/en/stable/index.html (Дата обращения: 14.03.2023 г.).

<span id="page-43-0"></span>**Приложения**

<span id="page-44-0"></span>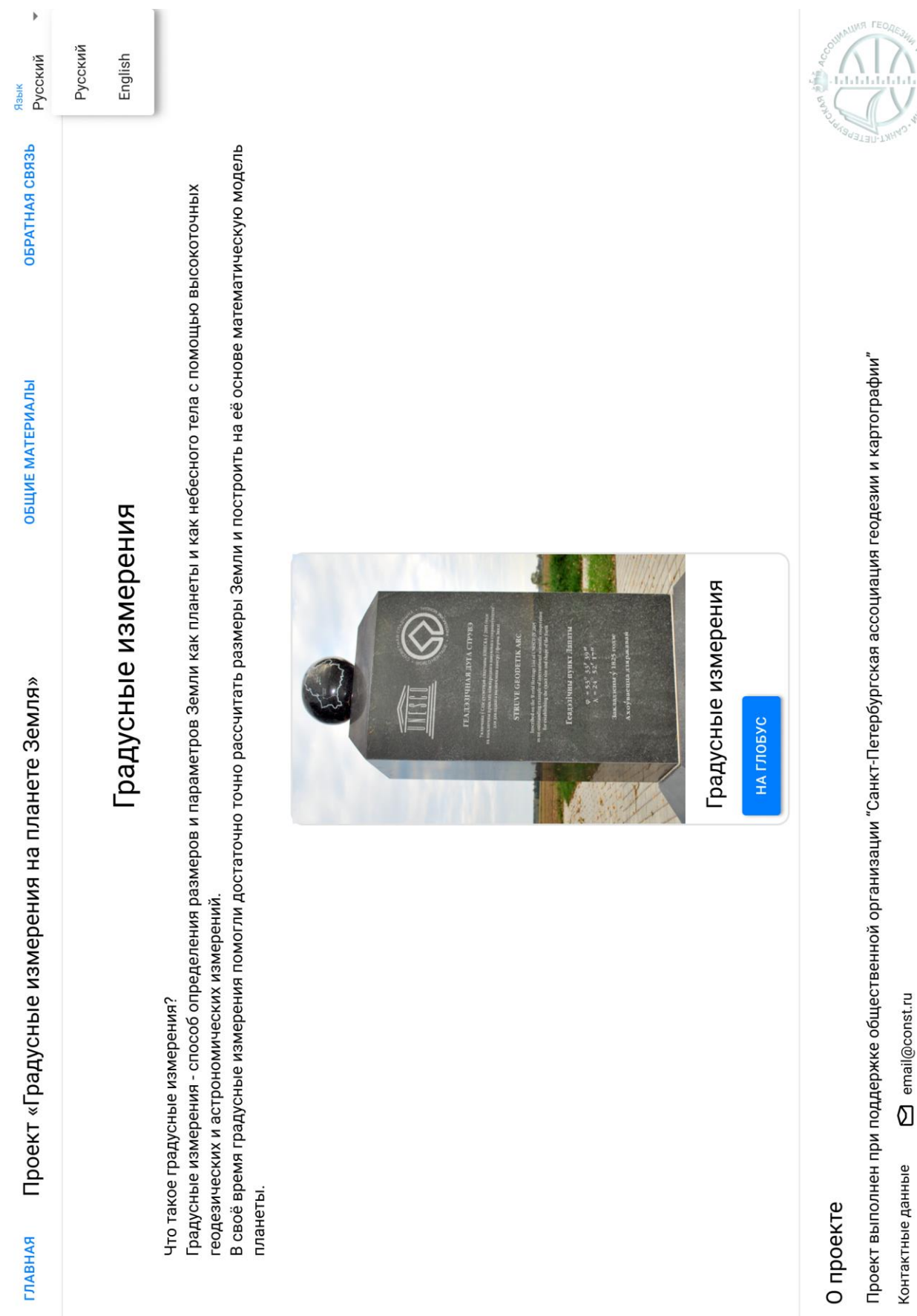

## Приложение 1. Дизайн-макет интерфейса интерактивной карты

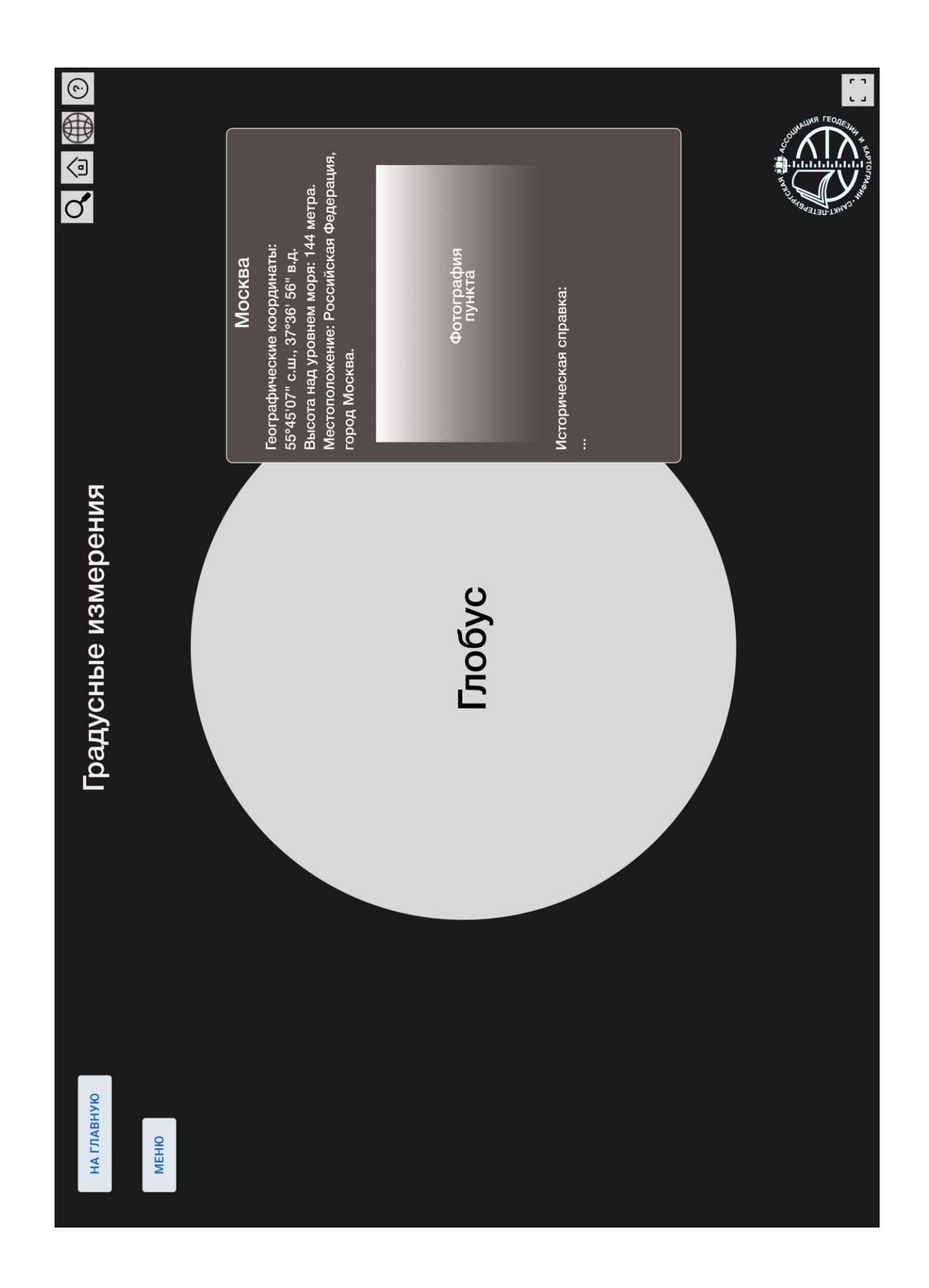

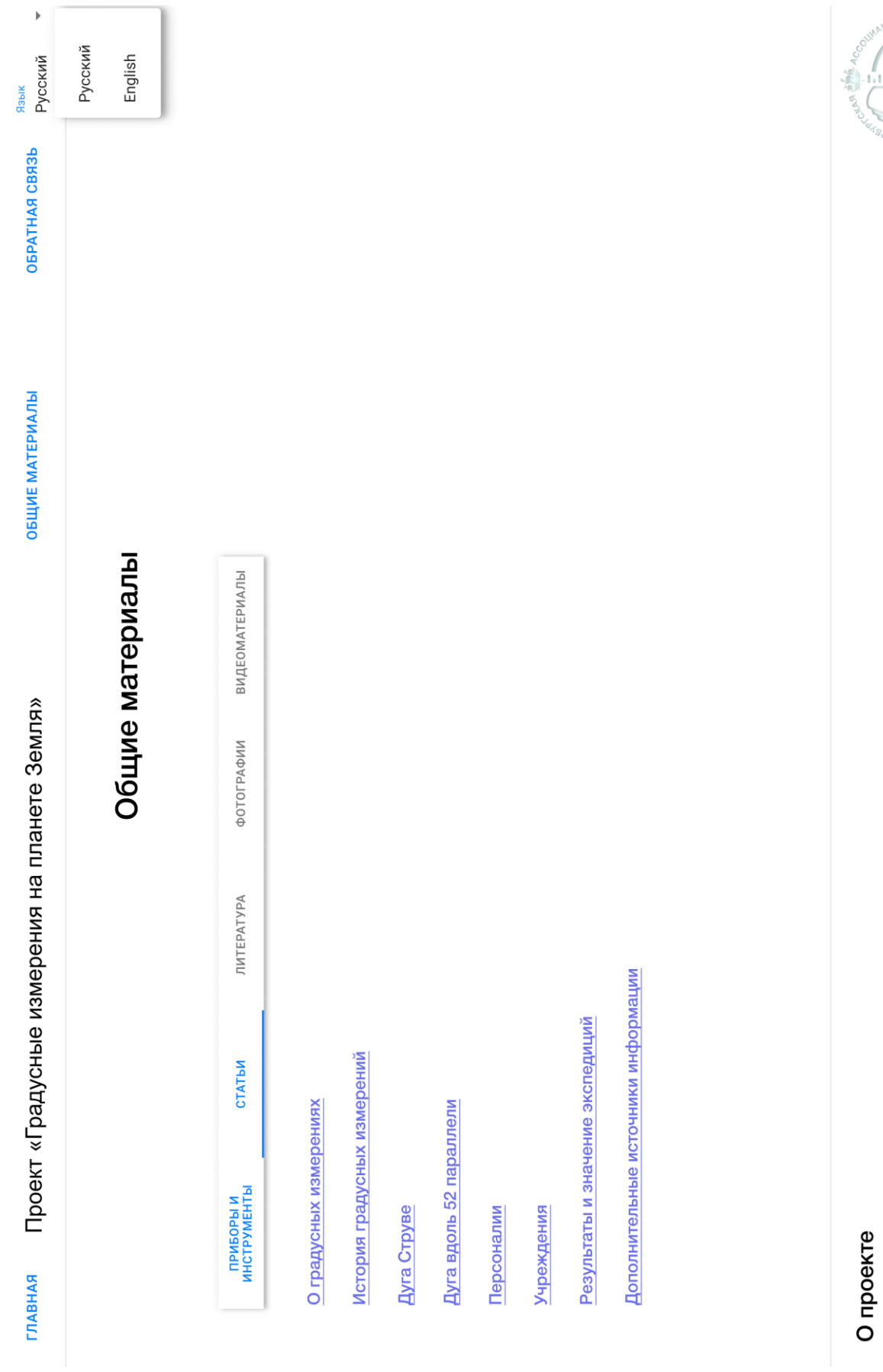

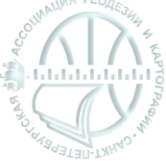

Проект выполнен при поддержке общественной организации "Санкт-Петербургская ассоциация геодезии и картографии"

amail@const.ru Контактные данные

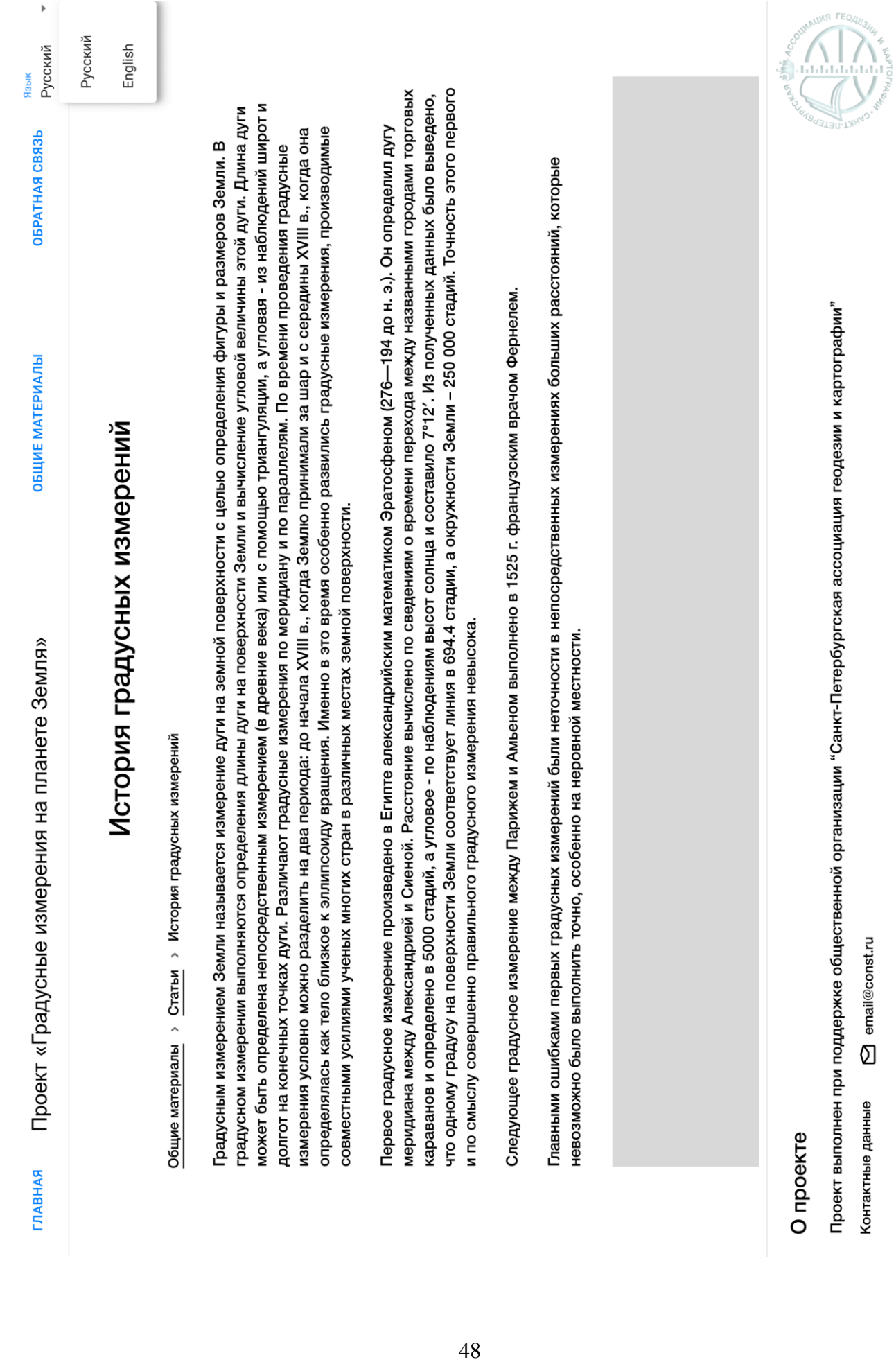

O email@const.ru Контактные данные

Проект выполнен при поддержке общественной организации "Санкт-Петербургская ассоциация геодезии и картографии"

# О проекте

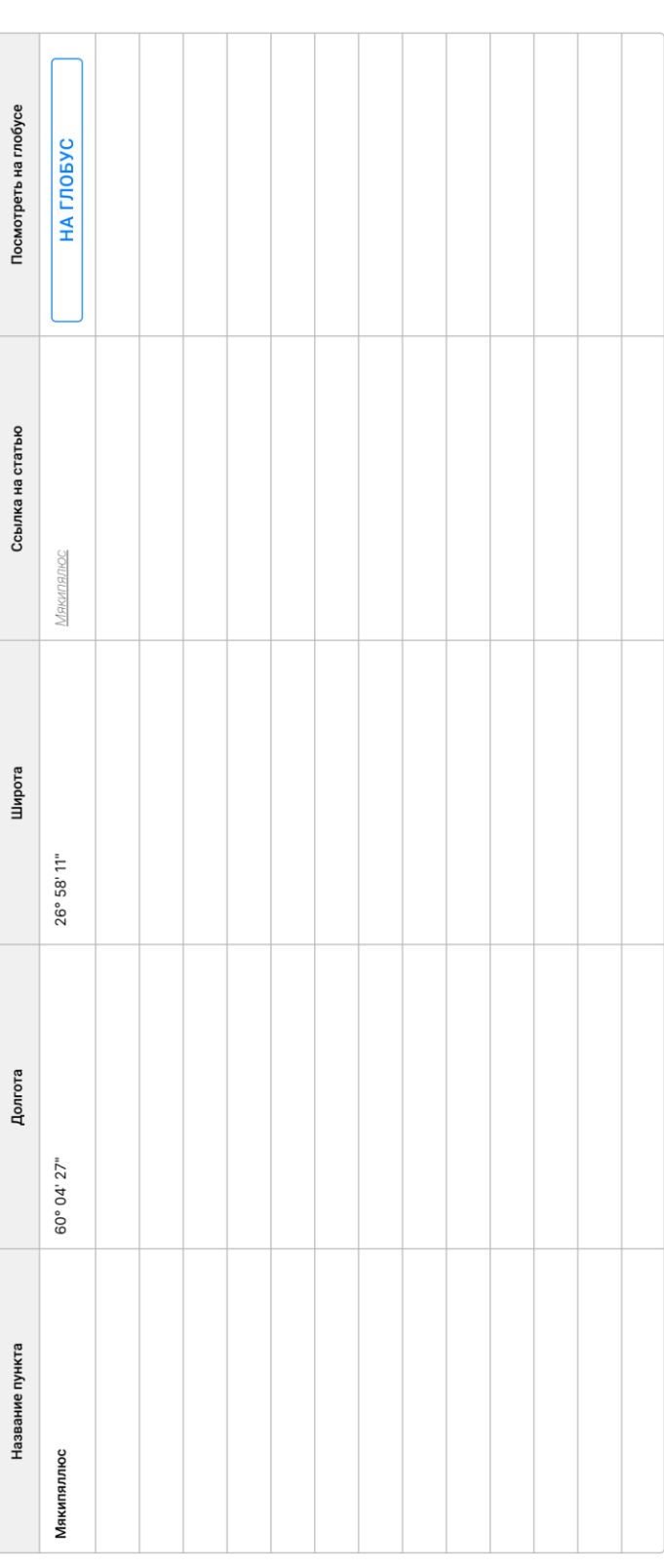

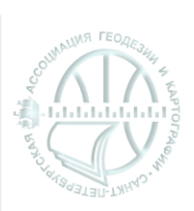

Дуга Струве

 $\overline{a}$ 

Русский

Язык

ОБРАТНАЯ СВЯЗЬ

ОБЩИЕ МАТЕРИАЛЫ

Проект «Градусные измерения на планете Земля»

ГЛАВНАЯ

Русский

English

Следующая > **M3 25**  $\frac{1}{1}$ к Предыдущая

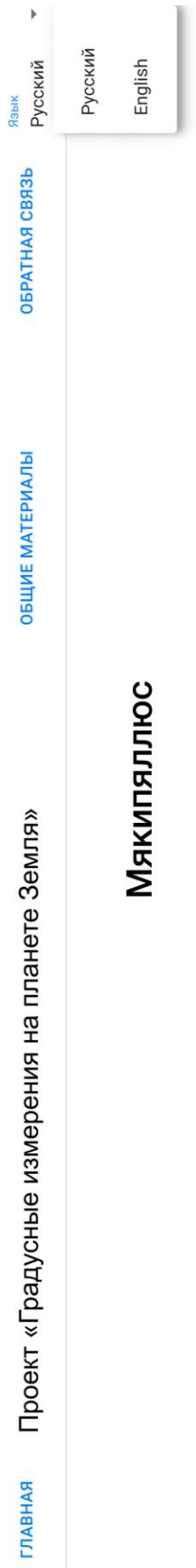

Дуга Струве > Мякипяллюс > Статьи

Местоположение: Российская Федерация, Ленинградская область, Кингиссепский район, остров Гогланд. Географические координаты: 60°04' 27" с.ш., 26°58' 11" в.д. Высота над уровнем моря: 143 метра.

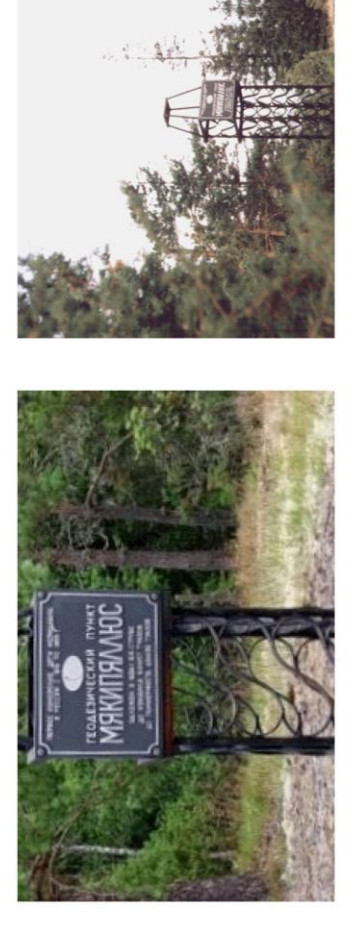

Видео Больше изображений

Историческая справка:

Астрономо-геодезический пункт на острове Гогланд заложен Василием Струве как северный конечный пункт Балтийской функцией гогландского астрономо-геодезического пункта должна была стать геодезическая связь южного и северного дуги меридиана. Мысль о заложении пункта на Гогланде родилась у Струве еще в 1821 г. и была продиктована давним планом продолжить измерение Дуги меридиана дальше на север по территории Финляндии. Исключительно важной побережий Финского залива, который представлял собой наибольшую водную преграду. На Гогланде предстояло измерить углы и определить азимуты на пункты, лежавшие на расстоянии около 80 км к югу.

# О проекте

Проект выполнен при поддержке общественной организации "Санкт-Петербургская ассоциация геодезии и картографии"

**S** email@const.ru Контактные данные

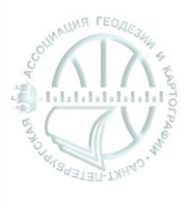

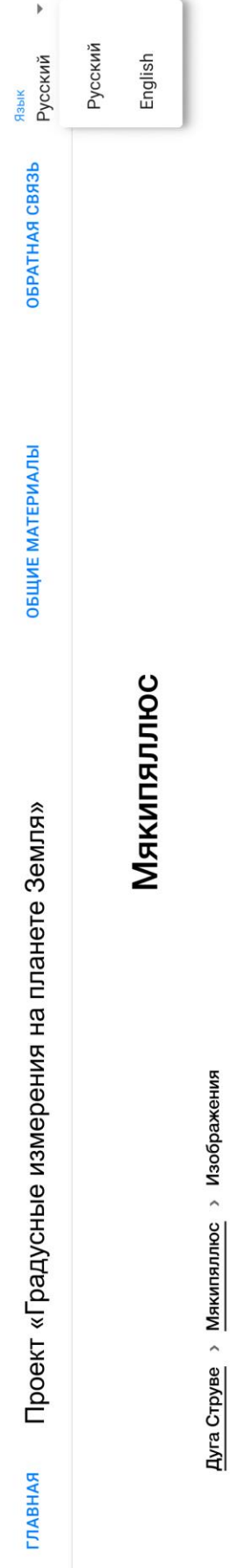

Местоположение: Российская Федерация, Ленинградская область, Кингиссепский район, остров Гогланд. Географические координаты: 60°04' 27" с.ш., 26°58' 11" в.д. Высота над уровнем моря: 143 метра.

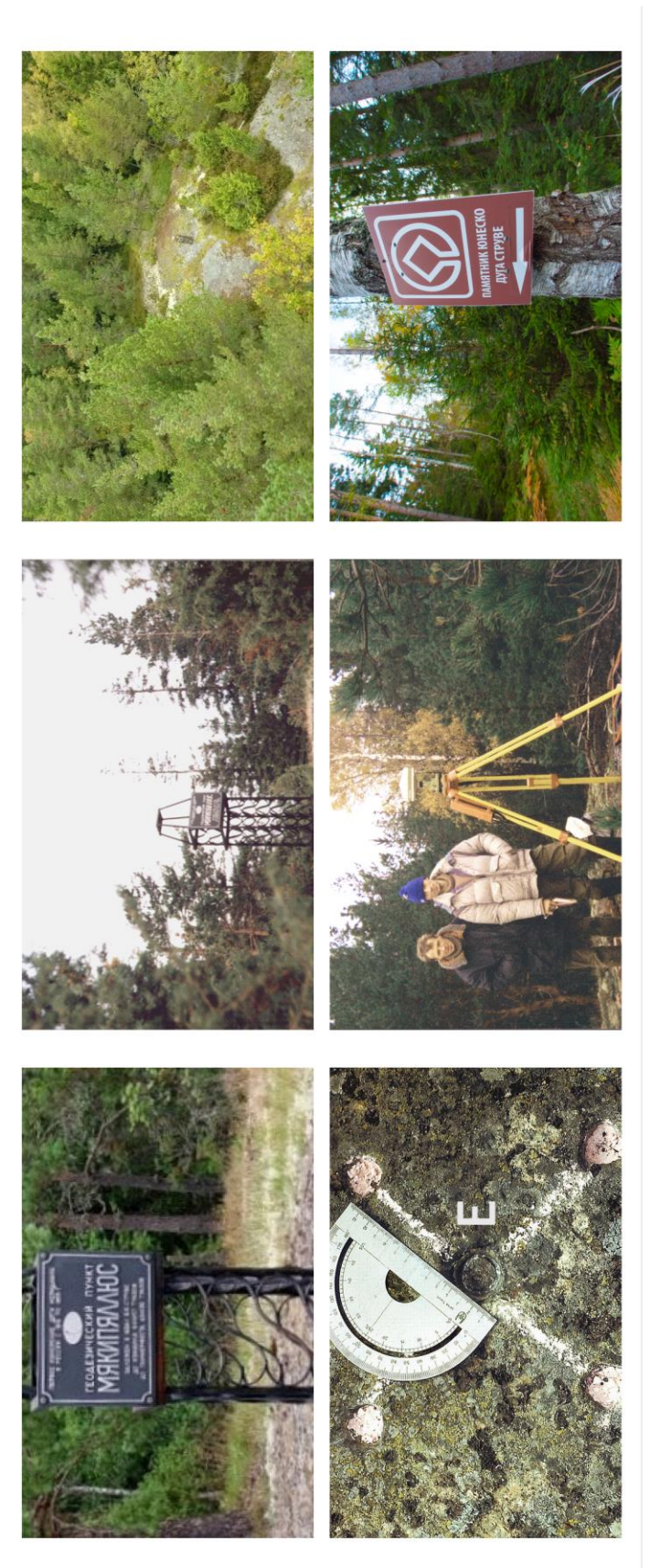

# О проекте

Проект выполнен при поддержке общественной организации "Санкт-Петербургская ассоциация геодезии и картографии" **S** email@const.ru Контактные данные

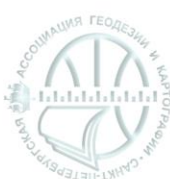

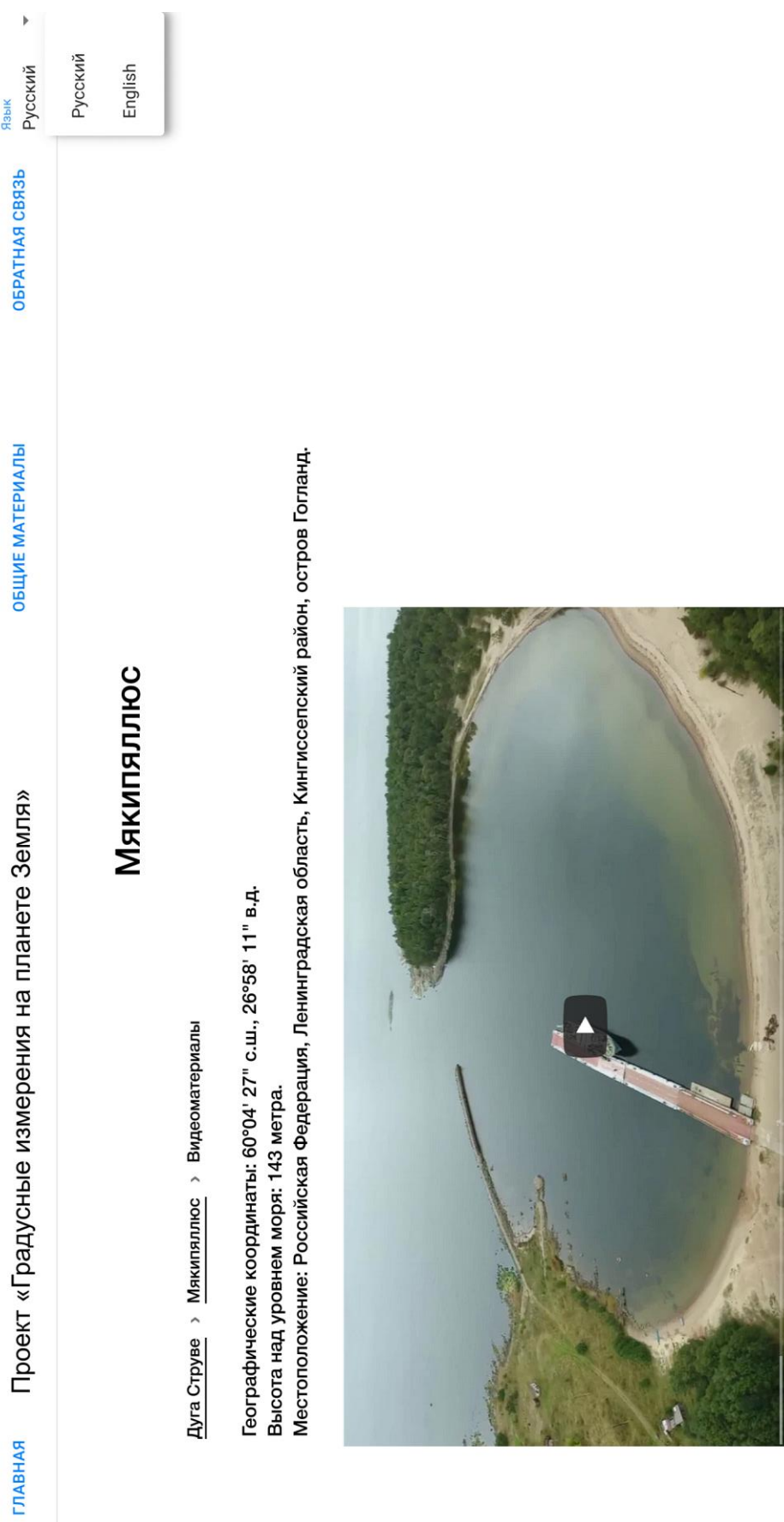

Фильм "Курс на Гогланд"<br>Над фильмом работали: Ю. Соколов, В. Капцюг, Ю. Упаловский.

 $\bullet$   $\bullet$   $\bullet$  0:00/12:23

 $\overline{c}$  $\Box$  $\Box$ ø

# О проекте

Проект выполнен при поддержке общественной организации "Санкт-Петербургская ассоциация геодезии и картографии"

O email@const.ru Контактные данные

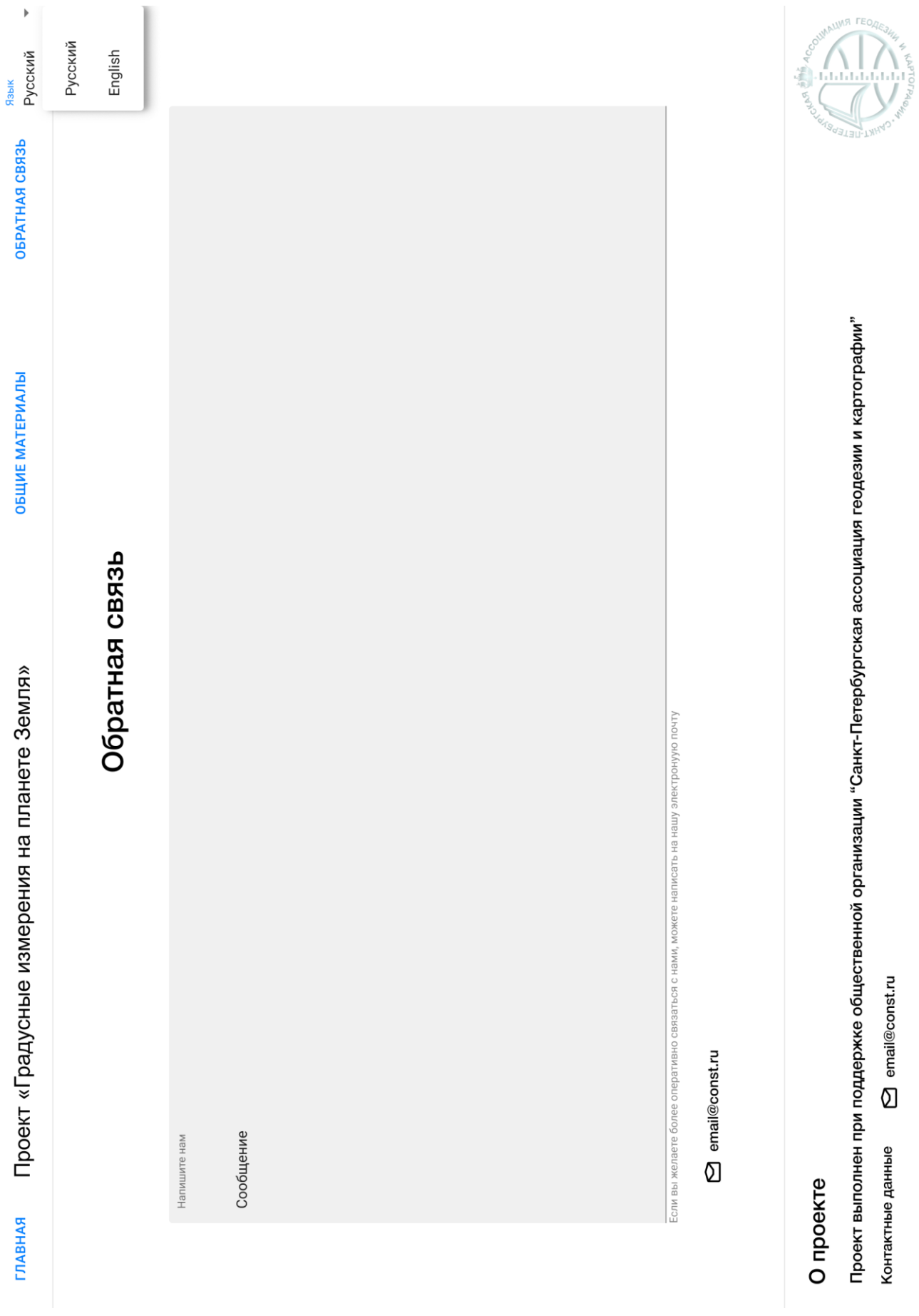

Контактные данные <br>
• email@const.ru

## <span id="page-53-0"></span>Приложение 2. Фрагменты кода с типовыми компонентами серверной части интерактивной карты

#### Функция, обрабатывающая HTTP-запрос на получение данных:

```
from aiohttp import web
from contextlib import contextmanager
from repository.storage import db, Database
from repository. Struve lines import Struve lines
def generate json struve lines(features layer: List[Struve lines], json:
JsonSchema) -> JsonSchema:
    json.update({"name": features layer[0].get tablename()})
    features list = []
    for feature in features layer:
         features = {"type": "Feature"}
        non geometry = {''id": feature.id, "uuid": feature.uuid}
         features["properties"] = non_geometry
         features["geometry"] = feature.geom_json
         features_list.append(features)
     json["features"] = features_list
     return json
def struve lines(request: web.Request) -> web.Response:
    with connect to db(db=db) as connection:
        struve lines layer = connection.session.query(Struve lines).all()
        json = generate json struve lines(features layer=struve lines layer,
                                           json=json_schema)
    return web.json_response(json, headers = {"Access-Control-Allow-Origin" : 
\overline{u} * \overline{u} } }
```
## Структура данных, предназначенная для описания объектов языка программирования Python, указываемых в качестве сопоставления для информации, хранящейся в реляционном виде в базе данных (Object relation mapping):

```
from sqlalchemy import Column, Integer
from geoalchemy2 import Geometry
from sqlalchemy.ext.declarative import declarative base
from sqlalchemy.dialects.postgresql import JSON
```
Base = declarative base()

```
class Struve_lines(Base):
    tablename = "struve lines"
    id = Column("id", Integer, primary key=True)
     geom = Column("geom", Geometry("LINESTRING", srid=4326))
     uuid = Column("uuid", Integer)
     geom_json = Column("geom_json", JSON)
     @classmethod
    def get tablename(cls):
        return cls. tablename
```
Подключение функций, обрабатывающих запросы к серверному приложению aiohttp:

```
from aiohttp import web
from config import APP
from api.geodata import struve lines
def start_app():
   app = web.Ppplication() app.add_routes([
        web.get('/struve lines', struve lines),
       web.get('/struve points', struve points),
        web.get('/parallel lines', parallel lines),
        web.get('/parallel_points', parallel_points)
     ])
   web.run app(app, host = APP.ADDRESS, port = APP.PORT)
```
## <span id="page-55-0"></span>Приложение 3. Фрагменты кода клиентской части интерактивной карты с наиболее сложной для понимания логикой реализации

```
Сложная логика переключения между вкладками в разделе общих материалов:
```

```
function TabPanel(props){
     const {children, value, index, ...other} = props
     return (
         <div
             role="tabpanel"
             hidden={value !== index}
             id={`tabpanel-${index}`}
             aria-labelledby={`tab-${index}`}
              {...other}
         >
             {value == index &c (
                  <Box sx={{ p: 3 }}>
                      {children}
                 \langle/Box>
             )}
         </div>
     );
}
function a11yProps(index) {
     return {
       id: `tab-${index}`,
       'aria-controls': `simple-tabpanel-${index}`,
     };
}
export default function General() {
    const [value, setValue] = useState(0)const onChange = (event, currentValue) => {
         setValue(currentValue)
     }
     return (
         <div className='general'>
             <Box display="flex" justifyContent="center" alignItems="center">
                  <Typography variant='h4' sx={{justifyContent: "center", 
alignItems: "center", padding: "20px"}}>
                      Общие материалы
```

```
 </Typography>
             \langle/Box>
              <Box sx={{width: "100%"}}>
                  <Tabs value={value} onChange={onChange}>
                      <Tab label="Статьи" {...a11yProps(0)} />
                      <Tab label="Приборы и инструменты" {...a11yProps(1)} />
                 \langleTabs\rangle <TabPanel value={value} index={0}>
                      <Stack direction="column" spacing={3}>
                          <Link to="gradus">О градусных измерениях</Link>
                         <Link to="history">История градусных измерений</Link>
                         <Link to="struvearc">Русско-скандинавское градусное 
измерение</Link>
                          <Link to="parallel">Дуга вдоль 52 параллели</Link>
                          <Link to="persons">Персоналии</Link>
                         <Link to="institutions">Учреждения</Link>
                         <Link to="results">Результаты и значение 
экспедиций</Link>
                          <Link to="additional">Дополнительные источники 
информации</Link>
                     \langle/Stack>
                  </TabPanel>
                  <TabPanel value={value} index={1}>
                      Буссоль
                      Кипрегель
                      Теодолит
                  </TabPanel>
            \langle/Box>
         </div>
     )
}
Асинхронные запросы пространственных данных от серверной части системы:
const fetchData = async (url) => {
     const response = await fetch(url)
    const json = await response.json() return json
}
export default function Globus() {
   const [struvePoints, setStruvePoints] = useState(null)
```

```
57
```
const [struveLines, setStruveLines] = useState(null)

useEffect( $()$  => {

```
 fetchData("http://localhost:9001/struve_lines").then((data) => 
setStruveLines(data))
     fetchData("http://localhost:9001/struve_points").then((data) => 
setStruvePoints(data))
   }, [])
}
```
### Отправка сообщения через форму обратной связи:

```
export default function Feedback() {
  const [text, setText] = useState("")
   const [sendMessage, setSendMessage] = useState(false)
  const sendFeedback = () => {
     fetch('localhost:9001/message', {
       method: 'POST',
      headers: {
       'Content-Type': 'application/json'
     },
     body: JSON.stringify(text)
   })
  .then(response => response.json())
  .then(data \Rightarrow console.log(data))
  .catch(error => console.error(error))
       setSendMessage(true)
     }
   const closeFeedbackAlert = (event, reason) => {
     if (reason === "clickaway") {
       return
     }
     setSendMessage(false)
     setText("")
   }
   return (
     <div className='feedback'>
         <TextField 
           multiline
          rows={10} label="Напишите нам"
           variant='filled'
```

```
 sx={{width: "100%", paddingBottom: 5}}
           onChange={(newText) => {
             setText(newText.target.value)
           }}
           value={text}
           defaultValue={""}
        / <Box className="send-button" display="flex" justifyContent="right" 
alignItems="right" marginRight={3}>
           <Button variant='contained' 
onClick={sendFeedback}>Отправить</Button>
           <Snackbar open={sendMessage} autoHideDuration={2000} 
onClose={closeFeedbackAlert}>
             <Alert onClose={closeFeedbackAlert} severity='success' 
sx={{width: "100%"}}>
              Сообщение успешно отправлено
              </Alert>
           </Snackbar>
        \langle/Box\rangle\langle div\rangle )}
```